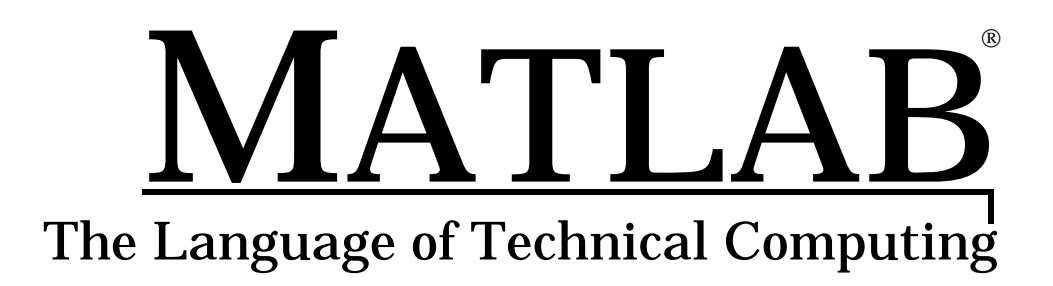

**Computation**

**Visualization**

**Programming**

Getting Started with MATLAB *Version 5.1*

**How to Contact The MathWorks:**

Ж

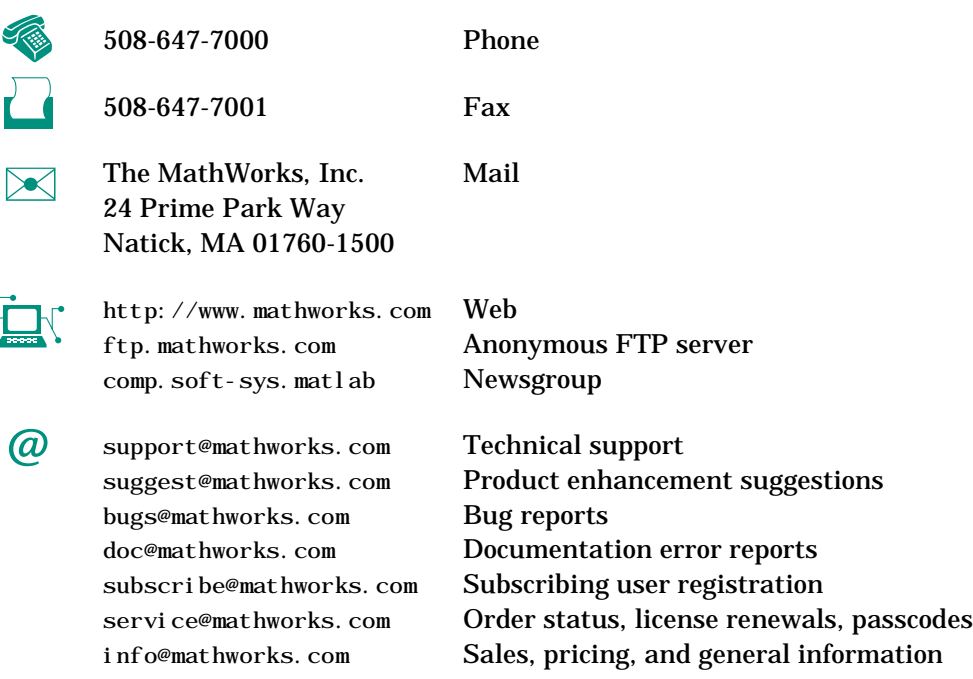

#### *Getting Started With MATLAB*

COPYRIGHT 1984 - 1997 by The MathWorks, Inc. All Rights Reserved.

The software described in this document is furnished under a license agreement. The software may be used or copied only under the terms of the license agreement. No part of this manual may be photocopied or reproduced in any form without prior written consent from The MathWorks, Inc*.*

U.S. GOVERNMENT: If Licensee is acquiring the software on behalf of any unit or agency of the U. S. Government, the following shall apply:

(a) for units of the Department of Defense:

RESTRICTED RIGHTS LEGEND: Use, duplication, or disclosure by the Government is subject to restrictions as set forth in subparagraph (c)(1)(ii) of the Rights in Technical Data and Computer Software Clause at DFARS 252.227-7013.

(b) for any other unit or agency:

NOTICE - Notwithstanding any other lease or license agreement that may pertain to, or accompany the delivery of, the computer software and accompanying documentation, the rights of the Government regarding its use, reproduction and disclosure are as set forth in Clause 52.227-19(c)(2) of the FAR. Contractor/manufacturer is The MathWorks Inc., 24 Prime Park Way, Natick, MA 01760-1500.

MATLAB, Simulink, Handle Graphics, and Real-Time Workshop are registered trademarks and Stateflow and Target Language Compiler are trademarks of The MathWorks, Inc.

Other product or brand names are trademarks or registered trademarks of their respective holders.

Printing History: December 1996 First printing (for MATLAB 5) May 1997 Second printing (for MATLAB 5.1)

# **Contents**

# **Getting Started**

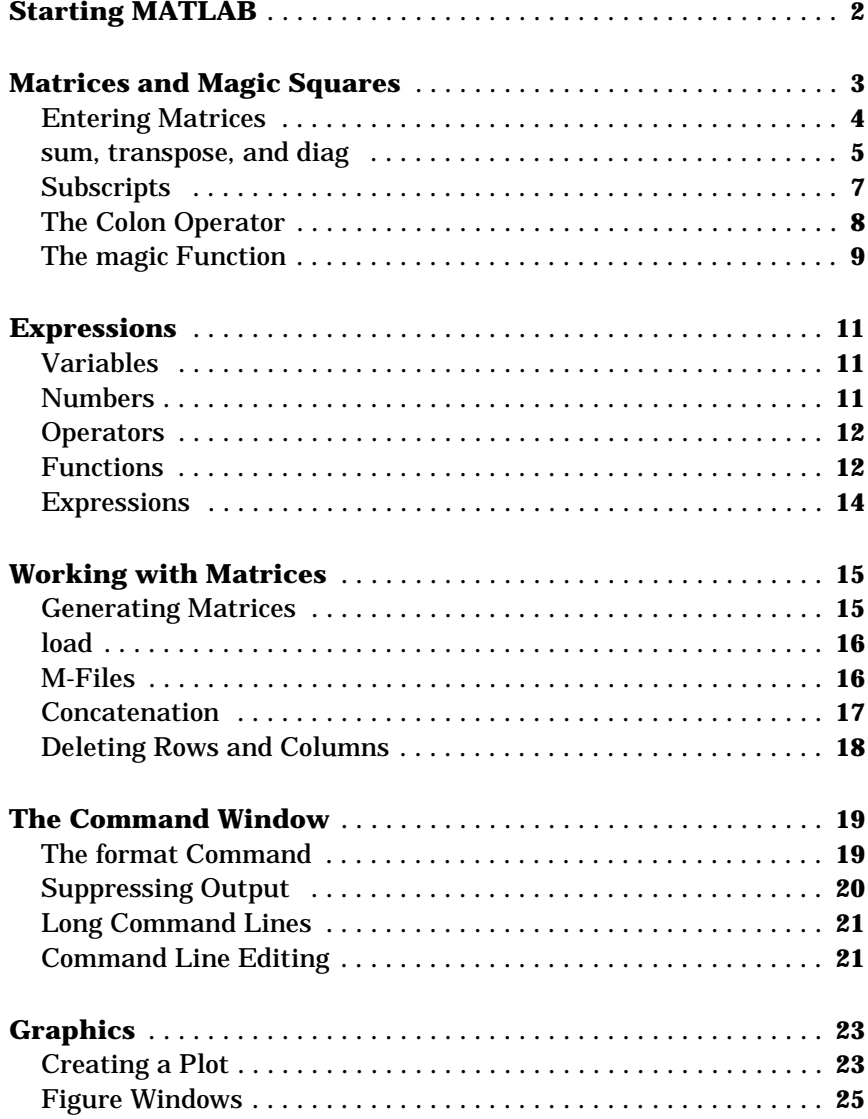

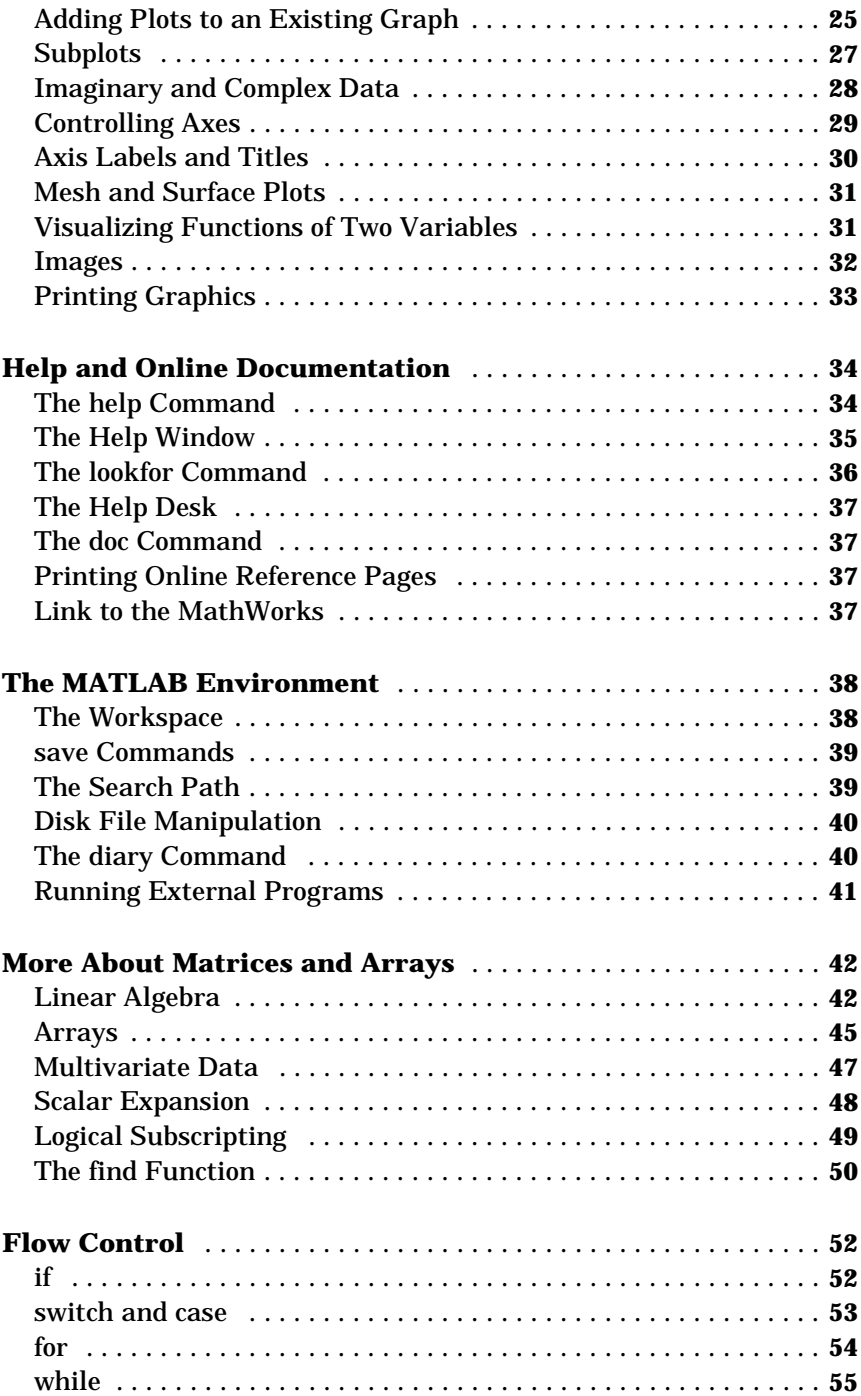

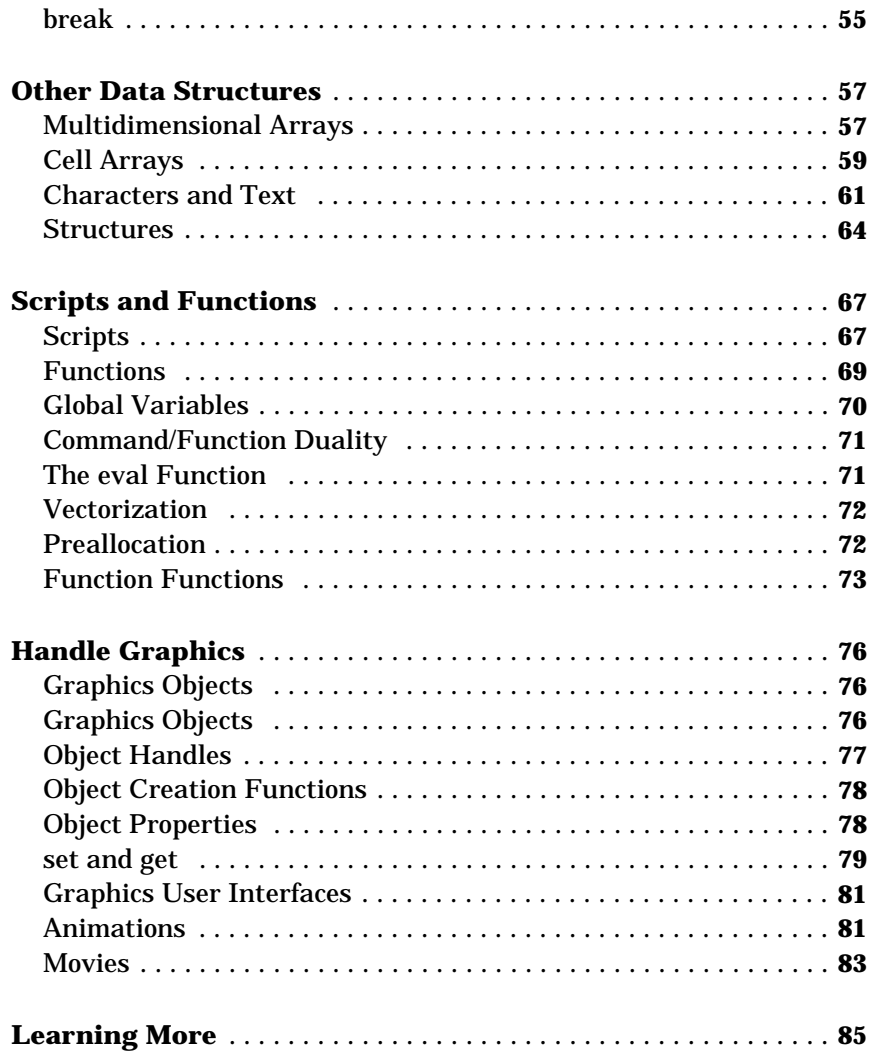

# Introduction

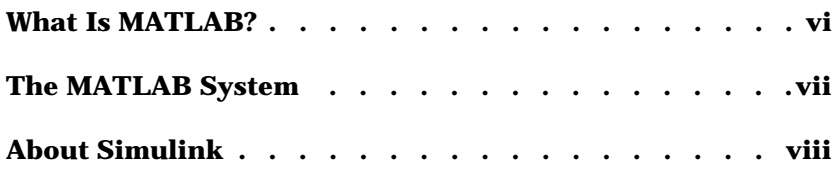

## **What Is MATLAB?**

MATLAB is a high-performance language for technical computing. It integrates computation, visualization, and programming in an easy-to-use environment where problems and solutions are expressed in familiar mathematical notation. Typical uses include:

- **•** Math and computation
- **•** Algorithm development
- **•** Modeling, simulation, and prototyping
- **•** Data analysis, exploration, and visualization
- **•** Scientific and engineering graphics
- **•** Application development, including Graphical User Interface building

MATLAB is an interactive system whose basic data element is an array that does not require dimensioning. This allows you to solve many technical computing problems, especially those with matrix and vector formulations, in a fraction of the time it would take to write a program in a scalar noninteractive language such as C or Fortran.

The name MATLAB stands for *matrix laboratory*. MATLAB was originally written to provide easy access to matrix software developed by the LINPACK and EISPACK projects, which together represent the state-of-the-art in software for matrix computation.

MATLAB has evolved over a period of years with input from many users. In university environments, it is the standard instructional tool for introductory and advanced courses in mathematics, engineering, and science. In industry, MATLAB is the tool of choice for high-productivity research, development, and analysis.

MATLAB features a family of application-specific solutions called *toolboxes*. Very important to most users of MATLAB, toolboxes allow you to *learn* and *apply* specialized technology. Toolboxes are comprehensive collections of MATLAB functions (M-files) that extend the MATLAB environment to solve particular classes of problems. Areas in which toolboxes are available include signal processing, control systems, neural networks, fuzzy logic, wavelets, simulation, and many others.

## **The MATLAB System**

The MATLAB system consists of five main parts:

**The MATLAB language.** This is a high-level matrix/array language with control flow statements, functions, data structures, input/output, and object-oriented programming features. It allows both "programming in the small" to rapidly create quick and dirty throw-away programs, and "programming in the large" to create complete large and complex application programs.

**The MATLAB working environment.** This is the set of tools and facilities that you work with as the MATLAB user or programmer. It includes facilities for managing the variables in your workspace and importing and exporting data. It also includes tools for developing, managing, debugging, and profiling M-files, MATLAB's applications.

**Handle Graphics.** This is the MATLAB graphics system. It includes high-level commands for two-dimensional and three-dimensional data visualization, image processing, animation, and presentation graphics. It also includes low-level commands that allow you to fully customize the appearance of graphics as well as to build complete Graphical User Interfaces on your MATLAB applications.

**The MATLAB mathematical function library.** This is a vast collection of computational algorithms ranging from elementary functions like sum, sine, cosine, and complex arithmetic, to more sophisticated functions like matrix inverse, matrix eigenvalues, Bessel functions, and fast Fourier transforms.

**The MATLAB Application Program Interface (API).** This is a library that allows you to write C and Fortran programs that interact with MATLAB. It include facilities for calling routines from MATLAB (dynamic linking), calling MATLAB as a computational engine, and for reading and writing MAT-files.

## **About Simulink**

Simulink, a companion program to MATLAB, is an interactive system for simulating nonlinear dynamic systems. It is a graphical mouse-driven program that allows you to model a system by drawing a block diagram on the screen and manipulating it dynamically. It can work with linear, nonlinear, continuous-time, discrete-time, multivariable, and multirate system.

*Blocksets* are add-ins to Simulink that provide additional libraries of block for specialized applications like communications, signal processing, and power systems.

*Real-time Workshop* is a program that allows you to generate C code from your block diagrams and to run it on a variety of real-time systems.

# <span id="page-10-0"></span>Getting Started

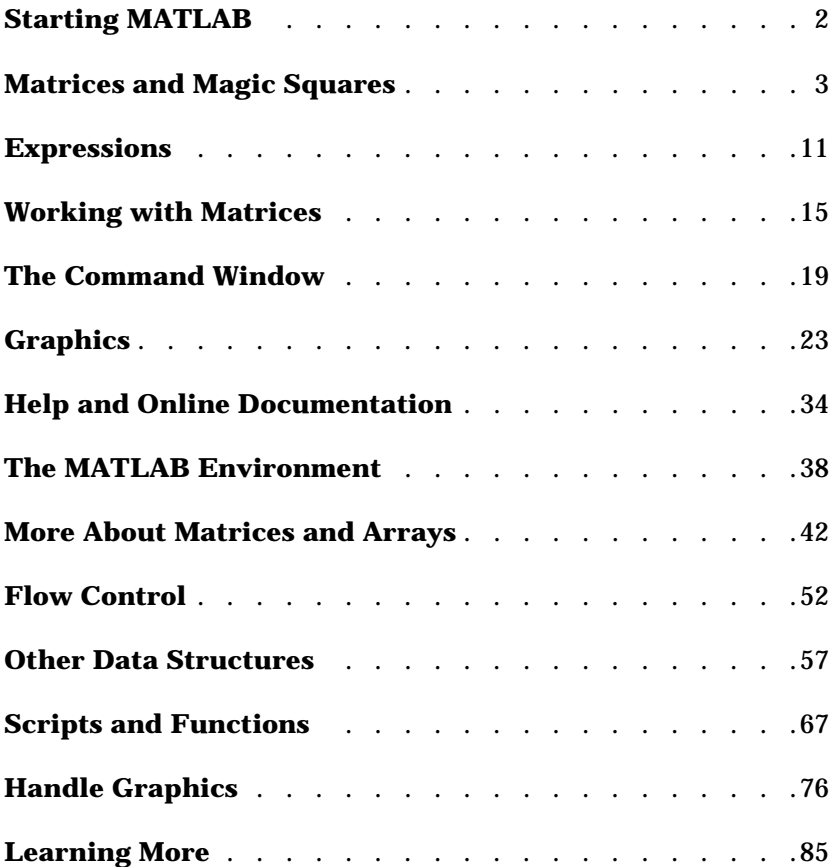

## <span id="page-11-0"></span>**Starting MATLAB**

This book is intended to help you start learning MATLAB. It contains a number of examples, so you should run MATLAB and follow along.

To run MATLAB on a PC or Mac, double-click on the MATLAB icon. To run MATLAB on a UNIX system, type matlab at the operating system prompt. To quit MATLAB at any time, type quit at the MATLAB prompt.

If you feel you need more assistance, type help at the MATLAB prompt, or pull down on the **Help** menu on a PC or Mac. We will tell you more about the help and online documentation facilities later.

## <span id="page-12-0"></span>**Matrices and Magic Squares**

The best way for you to get started with MATLAB is to learn how to handle matrices. This section shows you how to do that. In MATLAB, a matrix is a rectangular array of numbers. Special meaning is sometimes attached to 1-by-1 matrices, which are scalars, and to matrices with only one row or column, which are vectors. MATLAB has other ways of storing both numeric and nonnumeric data, but in the beginning, it is usually best to think of everything as a matrix. The operations in MATLAB are designed to be as natural as possible. Where other programming languages work with numbers one at a time, MATLAB allows you to work with entire matrices quickly and easily.

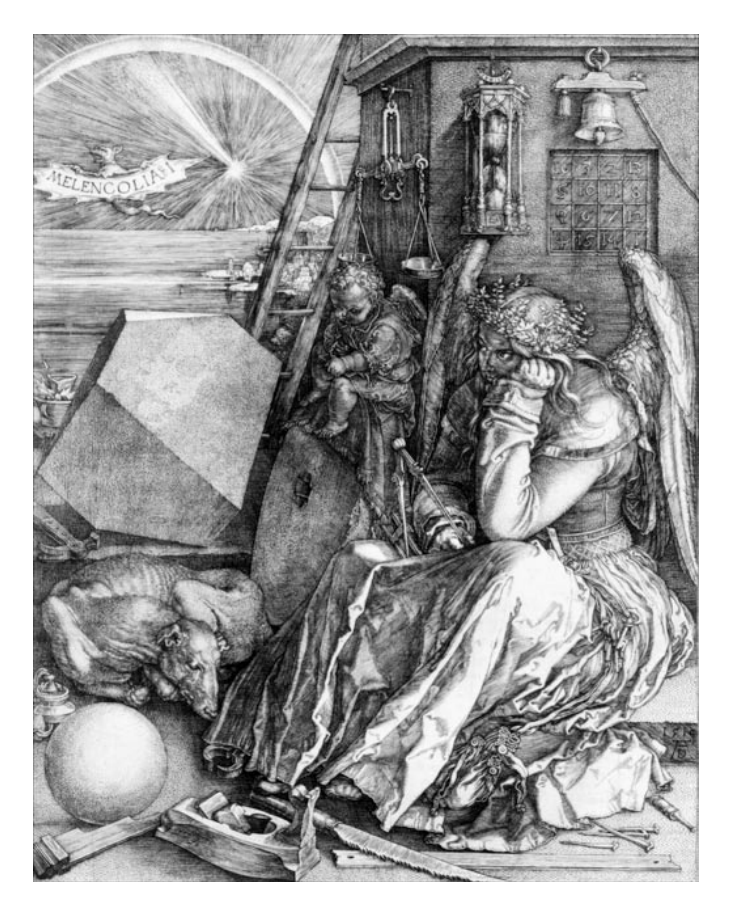

<span id="page-13-0"></span>A good example matrix, used throughout this book, appears in the Renaissance engraving Melancholia I by the German artist and amateur mathematician Albrecht Dürer. This image is filled with mathematical symbolism, and if you look carefully, you will see a matrix in the upper right corner. This matrix is known as a magic square and was believed by many in Dürer's time to have genuinely magical properties. It does turn out to have some fascinating characteristics worth exploring.

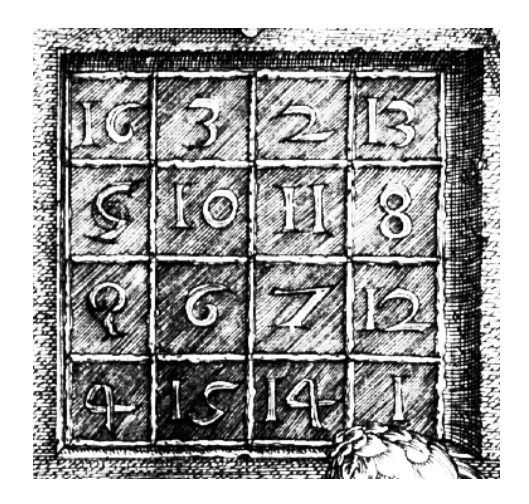

#### **Entering Matrices**

You can enter matrices into MATLAB in several different ways.

- **•** Enter an explicit list of elements.
- **•** Load matrices from external data files.
- **•** Generate matrices using built-in functions.
- **•** Create matrices with your own functions in M-files.

Start by entering Dürer's matrix as a list of its elements. You have only to follow a few basic conventions:

- **•** Separate the elements of a row with blanks or commas.
- **•** Use a semicolon, ; , to indicate the end of each row.
- **•** Surround the entire list of elements with square brackets, [ ].

To enter Dürer's matrix, simply type:

A = [16 3 2 13; 5 10 11 8; 9 6 7 12; 4 15 14 1]

<span id="page-14-0"></span>MATLAB displays the matrix you just entered,

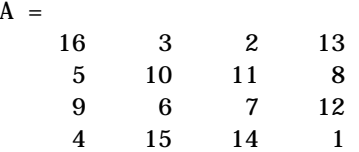

This exactly matches the numbers in the engraving. Once you have entered the matrix, it is automatically remembered in the MATLAB workspace. You can refer to it simply as A. Now that you have A in the workspace, take a look at what makes it so interesting. Why is it magic?

#### **sum, transpose, and diag**

You're probably already aware that the special properties of a magic square have to do with the various ways of summing its elements. If you take the sum along any row or column, or along either of the two main diagonals, you will always get the same number. Let's verify that using MATLAB. The first statement to try is

sum(A)

 $\mathbf{A}$ 

MATLAB replies with

```
ans = 34 34 34 34
```
When you don't specify an output variable, MATLAB uses the variable ans, short for *answer*, to store the results of a calculation. You have computed a row vector containing the sums of the columns of A. Sure enough, each of the columns has the same sum, the *magic* sum, 34.

How about the row sums? MATLAB has a preference for working with the columns of a matrix, so the easiest way to get the row sums is to transpose the matrix, compute the column sums of the transpose, and then transpose the result. The transpose operation is denoted by an apostrophe or single quote, '. It flips a matrix about its main diagonal and it turns a row vector into a column vector. So

A'

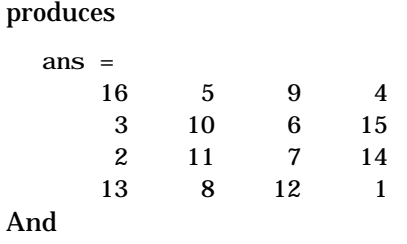

 $sum(A')'$ 

produces a column vector containing the row sums

```
ans =
      34
      34
      34
      34
```
The sum of the elements on the main diagonal is easily obtained with the help of the diag function, which picks off that diagonal.

diag(A)

produces

```
ans =
         16
         10
         7
          1
and
  sum(diag(A))produces
   ans =
        34
```
**6**

<span id="page-16-0"></span>The other diagonal, the so-called *antidiagonal,* is not so important mathematically, so MATLAB does not have a ready-made function for it. But a function originally intended for use in graphics, fl i pl r, flips a matrix from left to right.

```
sum(diag(flipir(A)))ans = 34
```
You have verified that the matrix in Dürer's engraving is indeed a magic square and, in the process, have sampled a few MATLAB matrix operations. The following sections continue to use this matrix to illustrate additional MATLAB capabilities.

### **Subscripts**

The element in row i and column j of A is denoted by  $A(i, j)$ . For example, A(4,2) is the number in the fourth row and second column. For our magic square, A(4,2) is 15. So it is possible to compute the sum of the elements in the fourth column of A by typing

 $A(1, 4) + A(2, 4) + A(3, 4) + A(4, 4)$ 

This produces

```
ans =
        34
```
but is not the most elegant way of summing a single column.

It is also possible to refer to the elements of a matrix with a single subscript, A(k). This is the usual way of referencing row and column vectors. But it can also apply to a fully two-dimensional matrix, in which case the array is regarded as one long column vector formed from the columns of the original matrix. So, for our magic square,  $A(8)$  is another way of referring to the value 15 stored in  $A(4, 2)$ .

If you try to use the value of an element outside of the matrix, it is an error:

 $t = A(4, 5)$ 

Index exceeds matrix dimensions.

<span id="page-17-0"></span>On the other hand, if you store a value in an element outside of the matrix, the size increases to accommodate the newcomer:

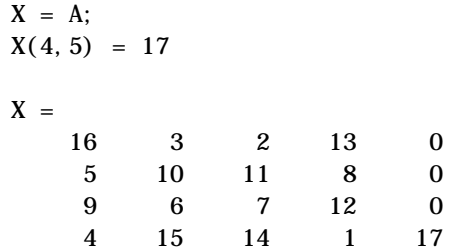

## **The Colon Operator**

The colon, :, is one of MATLAB's most important operators. It occurs in several different forms. The expression

1:10

is a row vector containing the integers from 1 to 10

1 2 3 4 5 6 7 8 9 10 To obtain nonunit spacing, specify an increment. For example 100:–7:50 is 100 93 86 79 72 65 58 51 and 0:pi/4:pi is 0 0.7854 1.5708 2.3562 3.1416 Subscript expressions involving colons refer to portions of a matrix.  $A(1; k, j)$ is the first  $k$  elements of the  $j$  th column of  $A$ . So

 $sum(A(1:4,4))$ 

<span id="page-18-0"></span>computes the sum of the fourth column. But there is a better way. The colon by itself refers to *all* the elements in a row or column of a matrix and the keyword end refers to the *last* row or column. So

```
sum(A(:, end))
```
computes the sum of the elements in the last column of A.

ans = 34

Why is the magic sum for a 4-by-4 square equal to 34? If the integers from 1 to 16 are sorted into four groups with equal sums, that sum must be

```
sum(1:16)/4
```
which, of course, is

ans  $=$ 34

#### **The magic Function**

MATLAB actually has a built-in function that creates magic squares of almost any size. Not surprisingly, this function is named magic.

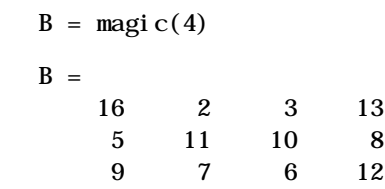

4 14 15 1

This matrix is almost the same as the one in the Dürer engraving and has all the same "magic" properties; the only difference is that the two middle columns are exchanged. To make this B into Dürer's A, swap the two middle columns.

```
A = B(:, [1 \ 3 \ 2 \ 4])
```
If you have access to the Symbolic Math Toolbox, you can discover that the magic sum for an n-by-n magic square is  $(n^3 + n)/2$ .

This says "for each of the rows of matrix B, reorder the elements in the order 1, 3, 2, 4." It produces

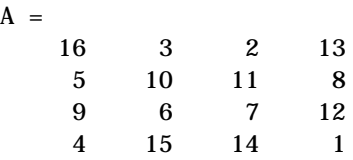

 $\mathbf{A}$ 

Why would Dürer go to the trouble of rearranging the columns when he could have used MATLAB's ordering? No doubt he wanted to include the date of the engraving, 1514, at the bottom of his magic square.

## <span id="page-20-0"></span>**Expressions**

Like most other programming languages, MATLAB provides mathematical *expressions*, but unlike most programming languages, these expressions involve entire matrices. The building blocks of expressions are

- **•** Variables
- **•** Numbers
- **•** Operators
- **•** Functions

## **Variables**

MATLAB does not require any type declarations or dimension statements. When MATLAB encounters a new variable name, it automatically creates the variable and allocates the appropriate amount of storage. If the variable already exists, MATLAB changes its contents and, if necessary, allocates new storage. For example

```
num_students = 25
```
creates a 1-by-1 matrix named num\_students and stores the value 25 in its single element.

Variable names consist of a letter, followed by any number of letters, digits, or underscores. MATLAB uses only the first 31 characters of a variable name. MATLAB is case sensitive; it distinguishes between uppercase and lowercase letters. A and a are *not* the same variable. To view the matrix assigned to any variable, simply enter the variable name.

## **Numbers**

MATLAB uses conventional decimal notation, with an optional decimal point and leading plus or minus sign, for numbers. *Scientific notation* uses the letter e to specify a power-of-ten scale factor. *Imaginary numbers* use either i or j as a suffix. Some examples of legal numbers are

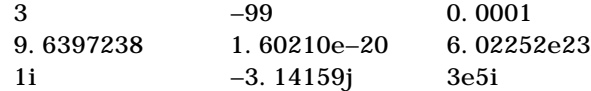

<span id="page-21-0"></span>All numbers are stored internally using the *long* format specified by the IEEE floating-point standard. Floating-point numbers have a finite *precision* of roughly 16 significant decimal digits and a finite *range* of roughly 10-308 to  $10^{+308}$ . (The VAX computer uses a different floating-point format, but its precision and range are nearly the same.)

#### **Operators**

Expressions use familiar arithmetic operators and precedence rules.

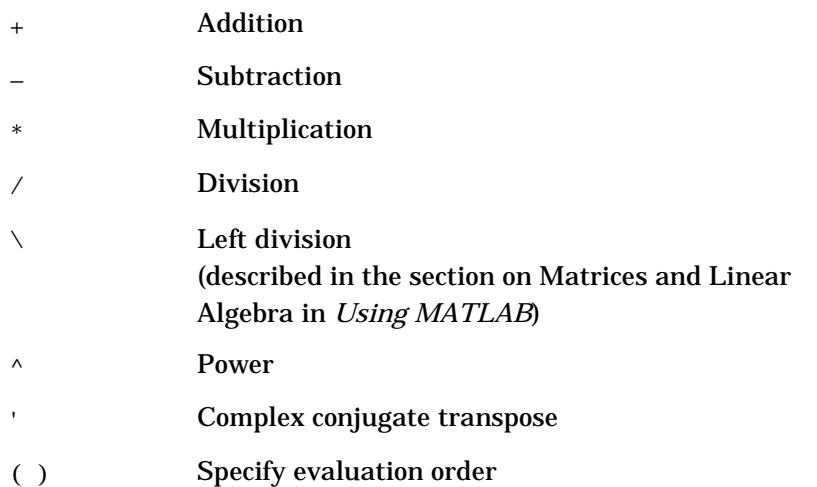

#### **Functions**

MATLAB provides a large number of standard elementary mathematical functions, including abs, sqrt, exp, and sin. Taking the square root or logarithm of a negative number is not an error; the appropriate complex result is produced automatically. MATLAB also provides many more advanced mathematical functions, including Bessel and gamma functions. Most of these functions accept complex arguments. For a list of the elementary mathematical functions, type

help elfun

For a list of more advanced mathematical and matrix functions, type

help specfun help elmat

Some of the functions, like sqrt and sin, are *built-in*. They are part of the MATLAB core so they are very efficient, but the computational details are not readily accessible. Other functions, like gamma and sinh, are implemented in M-files. You can see the code and even modify it if you want.

Several special functions provide values of useful constants.

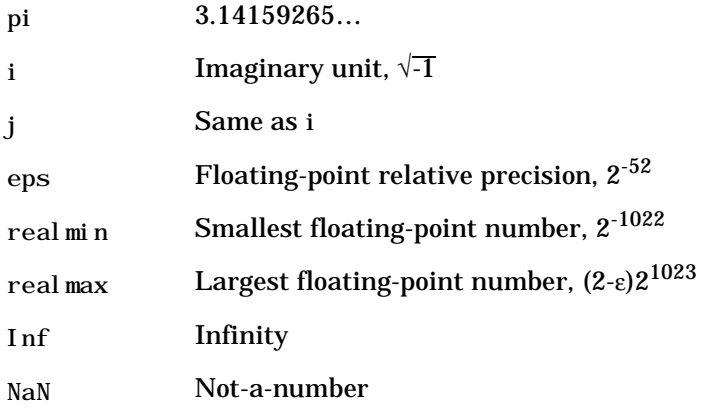

Infinity is generated by dividing a nonzero value by zero, or by evaluating well defined mathematical expressions that *overflow*, i.e., exceed realmax. Not-a-number is generated by trying to evaluate expressions like 0/0 or Inf–Inf that do not have well defined mathematical values.

The function names are not reserved. It is possible to overwrite any of them with a new variable, such as

 $eps = 1. e-6$ 

and then use that value in subsequent calculations. The original function can be restored with

clear eps

#### <span id="page-23-0"></span>**Expressions**

You have already seen several examples of MATLAB expressions. Here are a few more examples, and the resulting values.

```
rho = (1+sqrt(5))/2rho =
     1.6180
a = abs(3+4i)a = 5
z = sqrt(besselk(4/3,rho-i))Z = 0.3730+ 0.3214i
huge = exp(log(<i>real max</i>))huge =
   1.7977e+308
toobig = pi*hugetoobig =
    Inf
```
## <span id="page-24-0"></span>**Working with Matrices**

This section introduces you to other ways of creating matrices.

## **Generating Matrices**

MATLAB provides four functions that generate basic matrices:

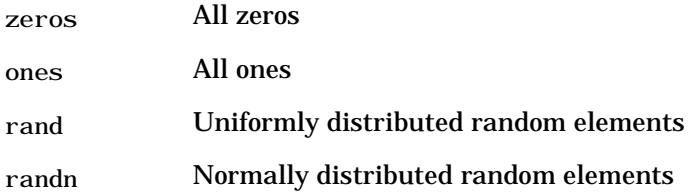

#### Some examples:

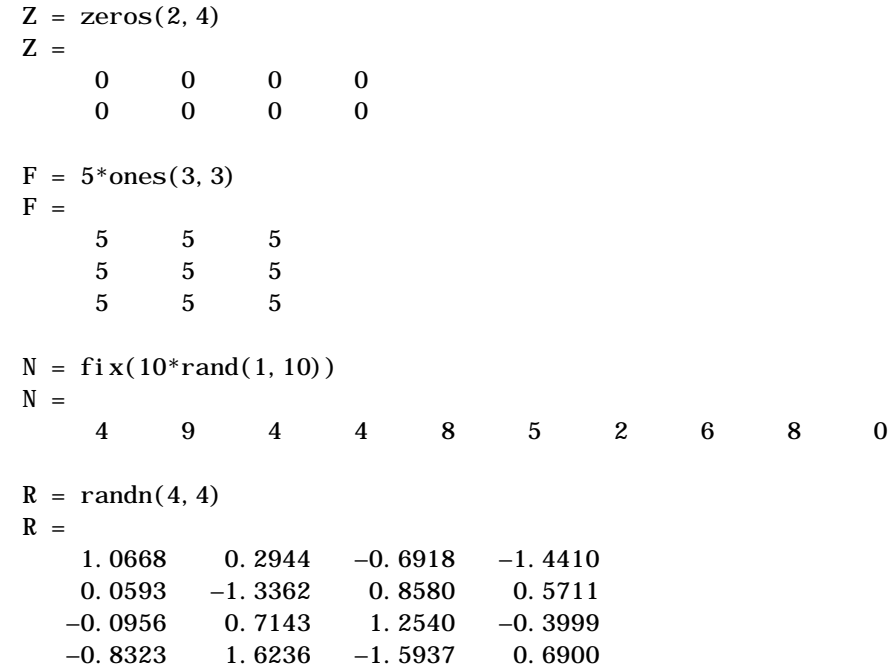

#### <span id="page-25-0"></span>**load**

The load command reads binary files containing matrices generated by earlier MATLAB sessions, or reads text files containing numeric data. The text file should be organized as a rectangular table of numbers, separated by blanks, with one row per line, and an equal number of elements in each row. For example, outside of MATLAB, create a text file containing these four lines:

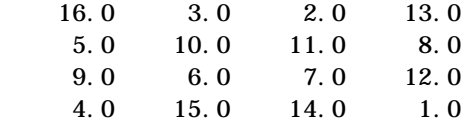

Store the file under the name magik.dat. Then the command

load magik.dat

reads the file and creates a variable, magik, containing our example matrix.

#### **M-Files**

You can create your own matrices using *M-files*, which are text files containing MATLAB code. Just create a file containing the same statements you would type at the MATLAB command line. Save the file under a name that ends in . m.

**NOTE** To access a text editor on a PC or Mac, choose **Open** or **New** from the **File** menu or press the appropriate button on the toolbar. To access a text editor under UNIX, use the ! symbol followed by whatever command you would ordinarily use at your operating system prompt.

For example, create a file containing these five lines:

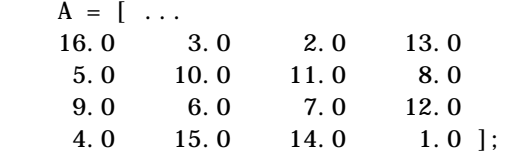

<span id="page-26-0"></span>Store the file under the name magik.m. Then the statement

magik

reads the file and creates a variable, A, containing our example matrix.

#### **Concatenation**

*Concatenation* is the process of joining small matrices to make bigger ones. In fact, you made your first matrix by concatenating its individual elements. The pair of square brackets, [], is the concatenation operator. For an example, start with the 4-by-4 magic square, A, and form

 $B = [A \ A+32; A+48 \ A+16]$ 

The result is an 8-by-8 matrix, obtained by joining the four submatrices.

 $B =$ 

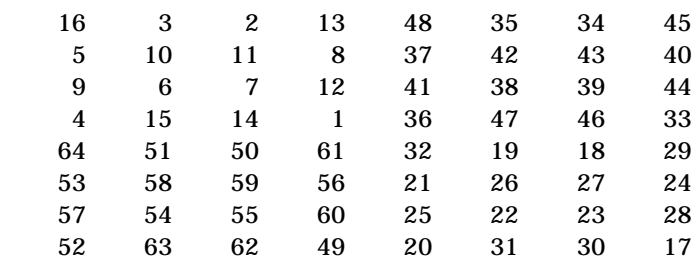

This matrix is half way to being another magic square. Its elements are a rearrangement of the integers 1:64. Its column sums are the correct value for an 8-by-8 magic square.

 $sum(B)$ ans  $=$ 260 260 260 260 260 260 260 260

But its row sums,  $sum(B')'$ , are not all the same. Further manipulation is necessary to make this a valid 8-by-8 magic square.

#### <span id="page-27-0"></span>**Deleting Rows and Columns**

You can delete rows and columns from a matrix using just a pair of square brackets. Start with

 $X = A$ ;

Then, to delete the second column of X, use

 $X(:, 2) = []$ 

This changes X to

 $\mathbf{X}$ 

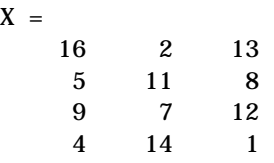

If you delete a single element from a matrix, the result isn't a matrix anymore. So, expressions like

 $X(1, 2) = []$ 

result in an error. However, using a single subscript deletes a single element, or sequence of elements, and reshapes the remaining elements into a row vector. So

 $X(2:2:10) = []$ 

results in

 $X =$ 16 9 2 7 13 12 1

## <span id="page-28-0"></span>**The Command Window**

So far, you have been using the MATLAB command line, typing commands and expressions, and seeing the results printed in the command window. This section describes a few ways of altering the appearance of the command window. If your system allows you to select the command window font or typeface, we recommend you use a fixed width font, such as Fixedsys or Courier, to provide proper spacing.

## **The format Command**

The format command controls the numeric format of the values displayed by MATLAB. The command affects only how numbers are displayed, not how MATLAB computes or saves them. Here are the different formats, together with the resulting output produced from a vector x with components of different magnitudes.

```
x = [4/3 \ 1.2345e-6]format short
   1.3333 0.0000
format short e
   1.3333e+000 1.2345e–006
format short g
   1.3333 1.2345e–006
format long
   1.33333333333333 0.00000123450000
format long e
   1.333333333333333e+000 1.234500000000000e–006
```
<span id="page-29-0"></span>format long g 1.33333333333333 1.2345e–006 format bank 1.33 0.00 format rat 4/3 1/810045 format hex 3ff5555555555555 3eb4b6231abfd271

If the largest element of a matrix is larger than  $10^3$  or smaller than  $10^{-3}$ , MATLAB applies a common scale factor for the short and long formats.

In addition to the format commands shown above

format compact

suppresses many of the blank lines that appear in the output. This lets you view more information on a screen or window. If you want more control over the output format, use the sprintf and fprintf functions.

#### **Suppressing Output**

If you simply type a statement and press **Return** or **Enter**, MATLAB automatically displays the results on screen. However, if you end the line with a semicolon, MATLAB performs the computation but does not display any output. This is particularly useful when you generate large matrices. For example

 $A = magi c(100);$ 

## <span id="page-30-0"></span>**Long Command Lines**

If a statement does not fit on one line, use three periods, ..., followed by **Return** or **Enter** to indicate that the statement continues on the next line. For example

 $s = 1 -1/2 + 1/3 -1/4 + 1/5 - 1/6 + 1/7 \ldots$  $-1/8 + 1/9 - 1/10 + 1/11 - 1/12$ ;

Blank spaces around the  $=$ ,  $+$ , and  $-$  signs are optional, but they improve readability.

## **Command Line Editing**

Various arrow and control keys on your keyboard allow you to recall, edit, and reuse commands you have typed earlier. For example, suppose you mistakenly enter

 $rho = (1 + \text{sqt}(5))/2$ 

You have misspelled sqrt. MATLAB responds with

Undefined function or variable 'sqt'.

Instead of retyping the entire line, simply press the  $\uparrow$  key. The misspelled command is redisplayed. Use the  $\leftarrow$  key to move the cursor over and insert the missing r. Repeated use of the  $\uparrow$  key recalls earlier lines. Typing a few characters and then the  $\uparrow$  key finds a previous line that begins with those characters.

The list of available command line editing keys is different on different computers. Experiment to see which of the following keys is available on your machine. (Many of these keys will be familiar to users of the EMACS editor.)

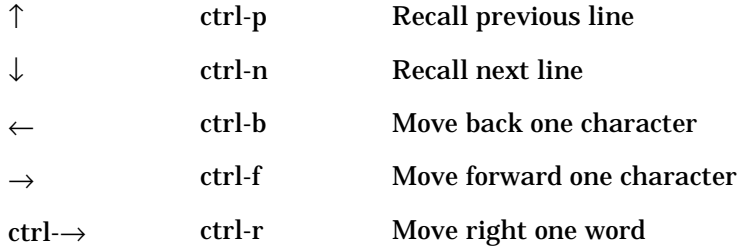

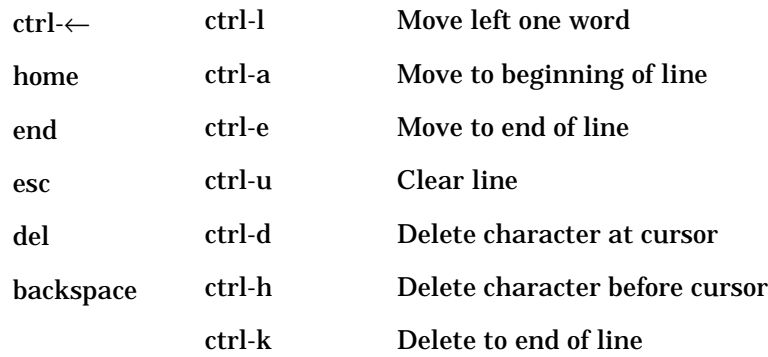

## <span id="page-32-0"></span>**Graphics**

MATLAB has extensive facilities for displaying vectors and matrices as graphs, as well as annotating and printing these graphs. This section describes a few of the most important graphics functions and provides examples of some typical applications.

## **Creating a Plot**

The plot function has different forms, depending on the input arguments. If y is a vector,  $p \cdot b$  ot (y) produces a piecewise linear graph of the elements of y versus the index of the elements of y. If you specify two vectors as arguments, pl ot  $(x, y)$  produces a graph of y versus x.

For example, to plot the value of the sine function from zero to  $2\pi$ , use

 $t = 0$ : pi /100:  $2 * pi$ ;  $y = \sin(t)$ ;  $p$ l ot $(t, y)$ 

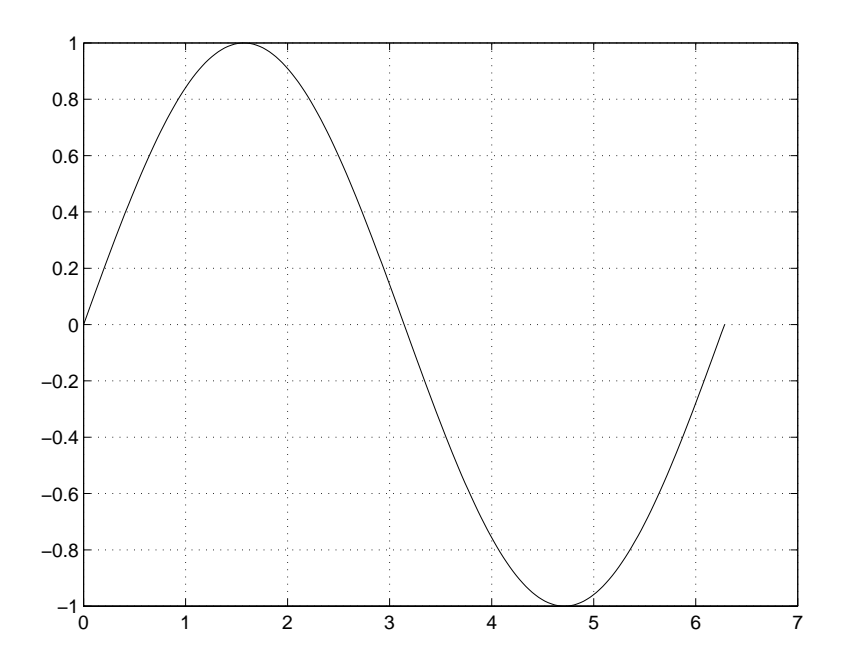

Multiple x-y pairs create multiple graphs with a single call to plot. MATLAB automatically cycles through a predefined (but user settable) list of colors to allow discrimination between each set of data. For example, these statements plot three related functions of t, each curve in a separate distinguishing color:

 $y2 = \sin(t-.25)$ ;  $y3 = \sin(t-.5)$ ; plot $(t, y, t, y2, t, y3)$ 

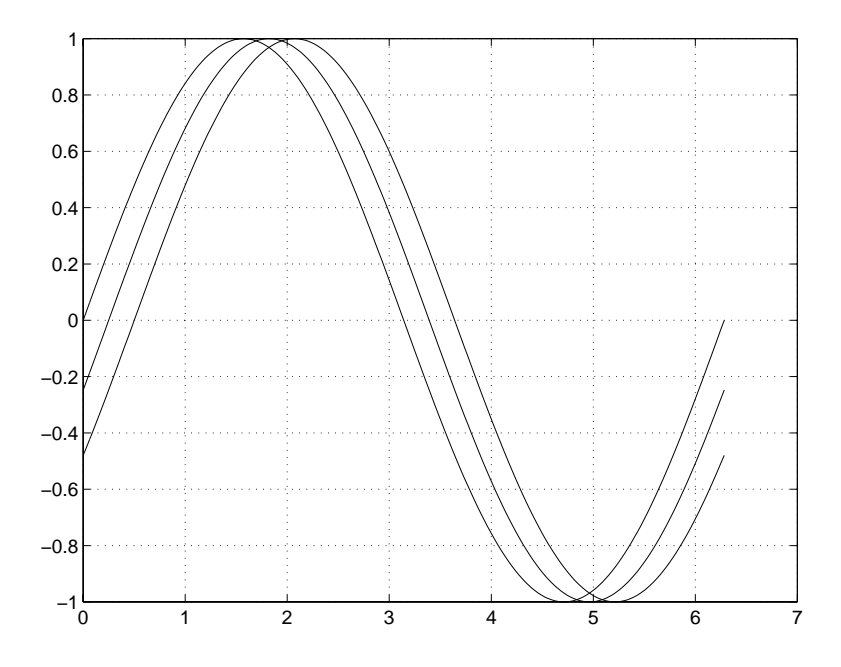

It is possible to specify color, linestyle, and markers, such as plus signs or circles, with:

```
plot(x,y,'color_style_marker')
```
<span id="page-34-0"></span>color\_style\_marker is a 1-, 2-, or 3-character string (delineated by single quotation marks) constructed from a color, a linestyle, and a marker type:

- Color strings are 'c', 'm', 'y', 'r', 'g', 'b', 'w', and 'k'. These correspond to cyan, magenta, yellow, red, green, blue, white, and black.
- Linestyle strings are '-' for solid, '--' for dashed, ': ' for dotted, '-. ' for dash-dot, and 'none' for no line.
- **•** The most common marker types include '+', 'o', '\*', and 'x'.

For example, the statement:

pl ot  $(x, y, 'y: +')$ 

plots a yellow dotted line and places plus sign markers at each data point. If you specify a marker type but not a linestyle, MATLAB draws only the marker.

#### **Figure Windows**

The plot function automatically opens a new figure window if there are no figure windows already on the screen. If a figure window exists, plot uses that window by default. To open a new figure window and make it the current figure, type

figure

To make an existing figure window the current figure, type

```
figure(n)
```
where n is the number in the figure title bar. The results of subsequent graphics commands are displayed in this window.

## **Adding Plots to an Existing Graph**

The hold command allows you to add plots to an existing graph. When you type

hold on

MATLAB does not remove the existing graph; it adds the new data to the current graph, rescaling if necessary. For example, these statements first create a contour plot of the peaks function, then superimpose a pseudocolor plot of the same function:

 $[x, y, z] = peaks;$  $contour(x, y, z, 20, 'k')$ hold on pcol or  $(x, y, z)$ shading interp

The hold on command causes the pcolor plot to be combined with the contour plot in one figure.

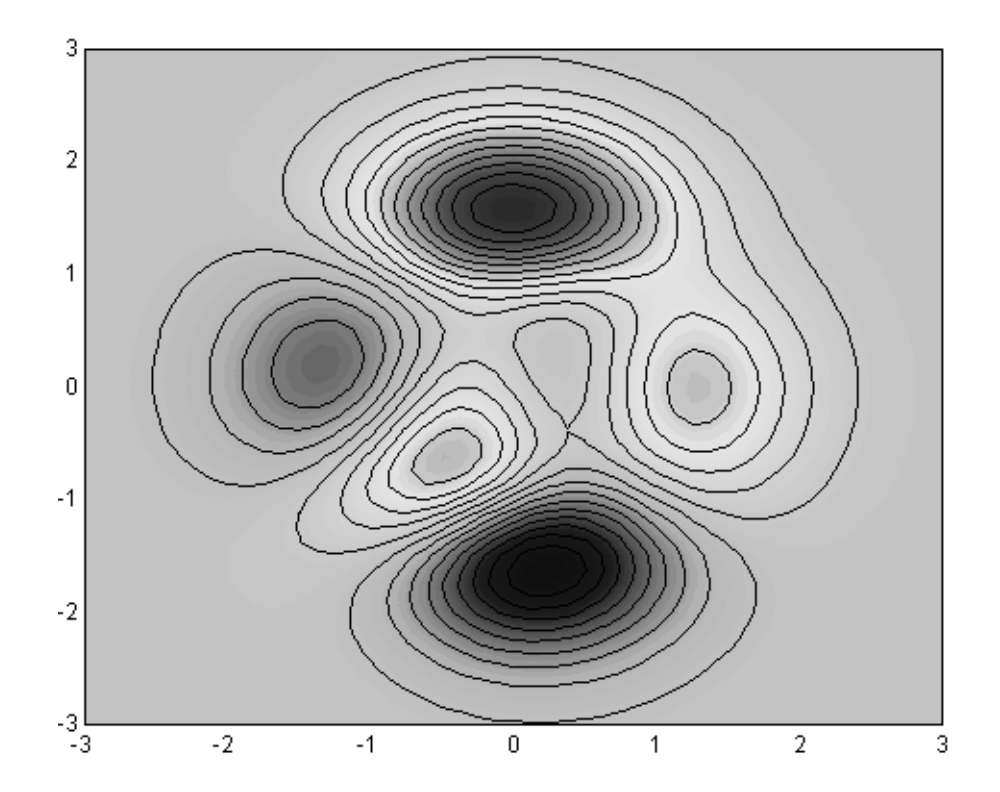
### **Subplots**

The subpl ot function allows you to display multiple plots in the same window or print them on the same piece of paper. Typing

```
subplot(m, n, p)
```
breaks the figure window into an m-by-n matrix of small subplots and selects the pth subplot for the current plot. The plots are numbered along first the top row of the figure window, then the second row, and so on. For example, to plot data in four different subregions of the figure window,

 $t = 0$ : pi / 10:  $2 * pi$ ;  $[X, Y, Z] = \text{cylinder}(4 \cdot \cos(t));$ subplot $(2, 2, 1)$  $mesh(X)$ subplot(2, 2, 2); mesh(Y) subplot $(2, 2, 3)$ ; mesh $(Z)$ subplot $(2, 2, 4)$ ; mesh $(X, Y, Z)$ 

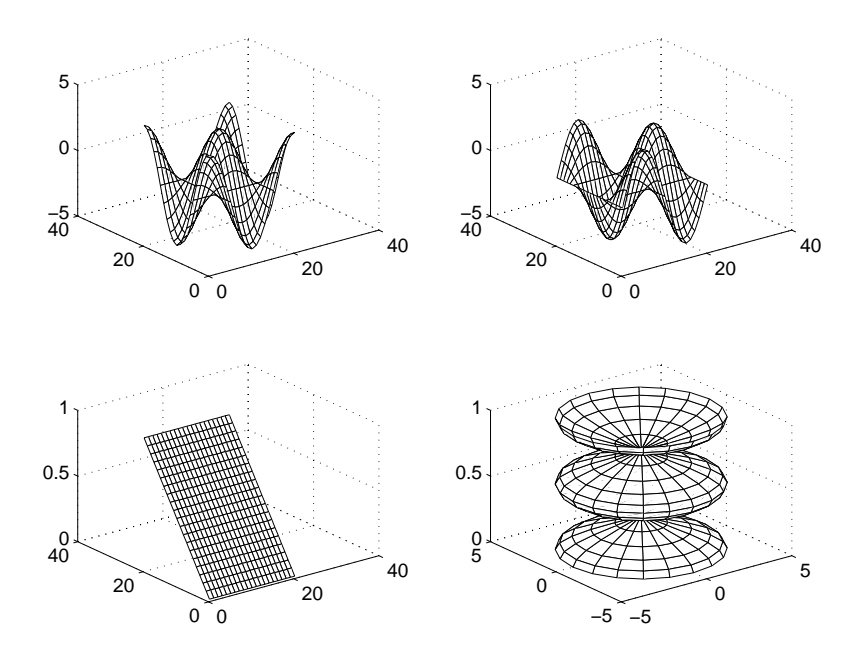

### **Imaginary and Complex Data**

When the arguments to plot are complex, the imaginary part is ignored *except* when pl ot is given a single complex argument. For this special case, the command is a shortcut for a plot of the real part versus the imaginary part. Therefore,

plot(Z)

where Z is a complex vector or matrix, is equivalent to

```
plot(real(Z), imag(Z))
```
For example

 $t = 0$ : pi / 10:  $2*pi$ ; plot $(exp(i * t), ' - o')$ 

draws a 20-sided polygon with little circles at the vertices.

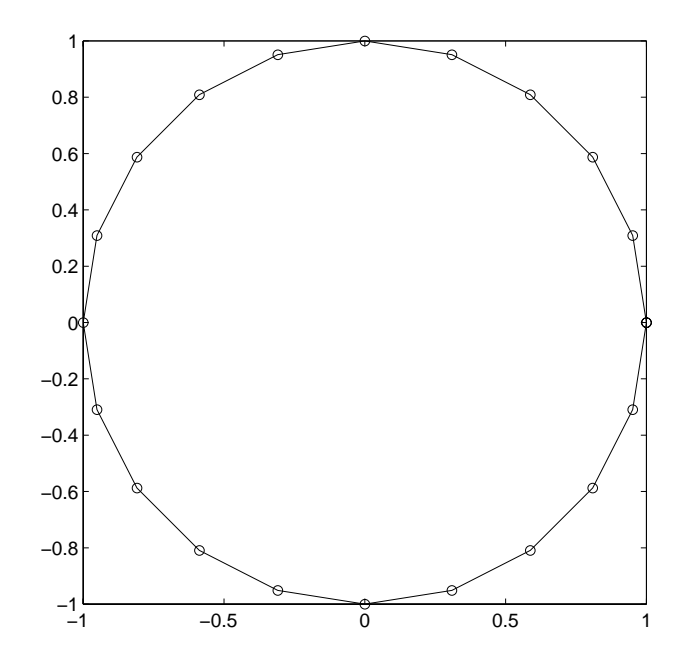

### **Controlling Axes**

The axis function has a number of options for customizing the scaling, orientation, and aspect ratio of plots.

Ordinarily, MATLAB finds the maxima and minima of the data and chooses an appropriate plot box and axes labeling. The axis function overrides the default by setting custom axis limits,

```
axis([xmin xmax ymin ymax])
```
axis also accepts a number of keywords for axes control. For example

axis square

makes the entire *x*-axes and *y*-axes the same length and

axis equal

makes the individual tick mark increments on the *x*- and *y*-axes the same length. So

```
pl ot (exp(i * t))
```
followed by either axis square or axis equal turns the oval into a proper circle.

axis auto

returns the axis scaling to its default, automatic mode.

axis on

turns on axis labeling and tick marks.

axis off

turns off axis labeling and tick marks.

The statement

grid off

turns the grid lines off and

grid on

turns them back on again.

#### **Axis Labels and Titles**

The xlabel, ylabel, and zlabel functions add *x*-, *y*-, and *z*-axis labels. The title function adds a title at the top of the figure and the text function inserts text anywhere in the figure. A subset of Tex notation produces Greek letters, mathematical symbols, and alternate fonts. The following example uses  $\lambda$ leq for  $\delta$ , \pi for  $\frac{1}{4}$ , and \it for italic font.

 $t = -pi : pi / 100 : pi ;$  $y = \sin(t)$ ;  $p$ l ot $(t, y)$ axis( $[-pi \ pi -1 1]$ ) xlabel('-\pi \leq \itt \leq \pi') yl abel $('sin(t)')$ title('Graph of the sine function') text(1,–1/3,'\it{Note the odd symmetry.}')

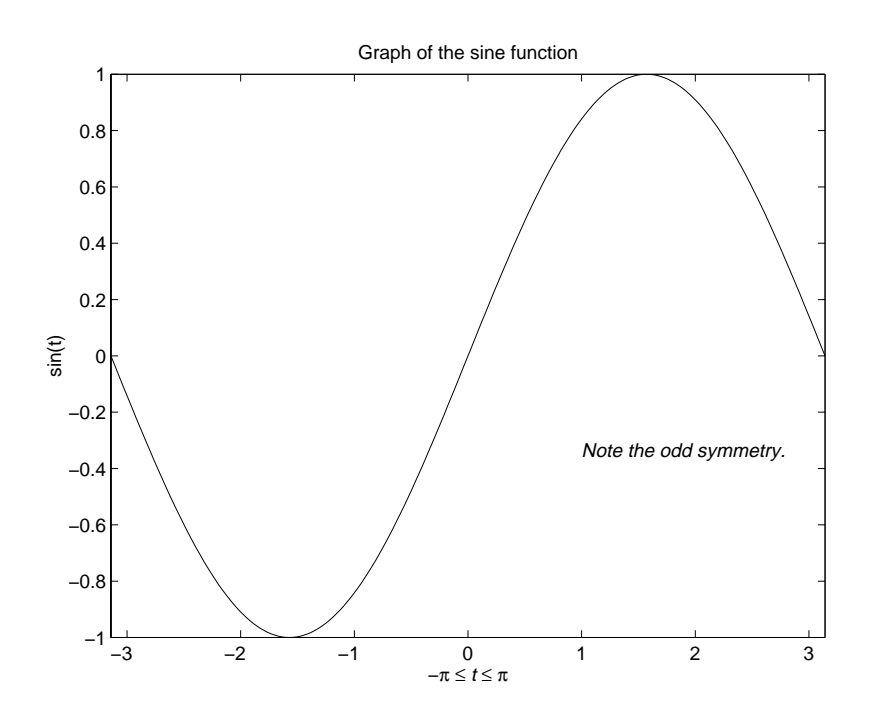

### **Mesh and Surface Plots**

MATLAB defines a surface by the *z*-coordinates of points above a grid in the *x*-*y* plane, using straight lines to connect adjacent points. The functions mesh and surf display surfaces in three dimensions. mesh produces wireframe surfaces that color only the lines connecting the defining points. surf displays both the connecting lines and the faces of the surface in color.

# **Visualizing Functions of Two Variables**

To display a function of two variables,  $z = f(x, y)$ , generate X and Y matrices consisting of repeated rows and columns, respectively, over the domain of the function. Then use these matrices to evaluate and graph the function. The meshgrid function transforms the domain specified by a single vector or two vectors  $x$  and  $y$  into matrices  $x$  and  $y$  for use in evaluating functions of two variables. The rows of X are copies of the vector x and the columns of Y are copies of the vector y.

To evaluate the two-dimensional *sinc* function, sin(*r*)/*r*, between *x* and *y* directions:

 $[X, Y] = \text{meshgri d}(-8: .5:8);$  $R =$  sqrt(X. ^2 + Y. ^2) + eps;  $Z = \sin(R)$ . /R;  $mesh(X, Y, Z)$ 

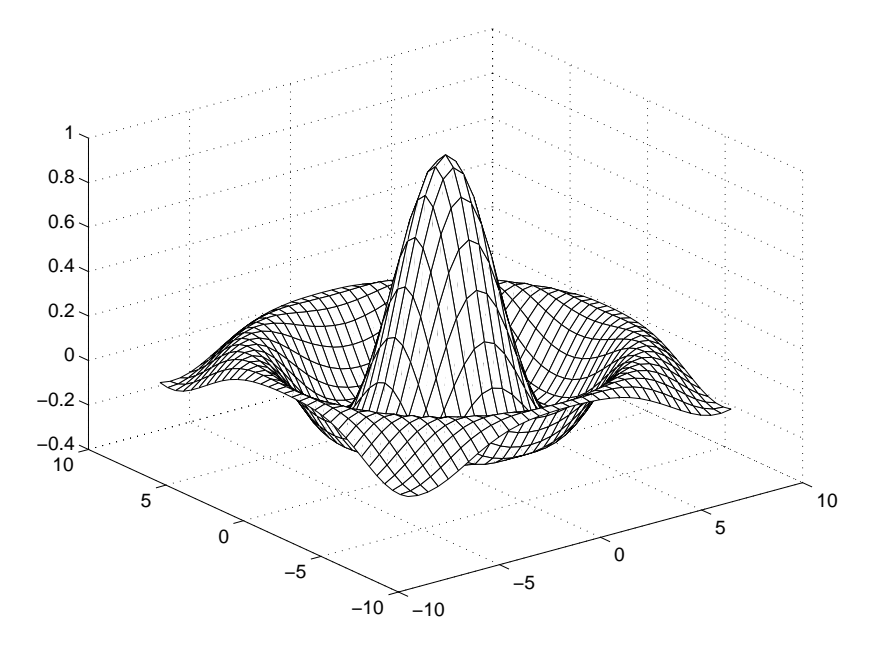

In this example, R is the distance from origin, which is at the center of the matrix. Adding eps avoids the indeterminate 0/0 at the origin.

#### **Images**

Two-dimensional arrays can be displayed as *images*, where the array elements determine brightness or color of the images. For example,

```
load durer
whos
```
shows that file durer. mat in the demo directory contains a 648-by-509 matrix, X, and a 128-by-3 matrix, map. The elements of X are integers between 1 and 128, which serve as indices into the color map, map. Then

```
i mage(X)colormap(map)
axis image
```
reproduces Dürer's etching shown at the beginning of this book. A high resolution scan of the magic square in the upper right corner is available in another file. Type

```
load detail
```
and then use the uparrow key on your keyboard to reexecute the image, colormap, and axis commands. The statement

```
colormap(hot)
```
adds some twentieth century colorization to the sixteenth century etching.

### **Printing Graphics**

The **Print** option on the **File** menu and the print command both print MATLAB figures. The **Print** menu brings up a dialog box that lets you select common standard printing options. The print command provides more flexibility in the type of output and allows you to control printing from M-files. The result can be sent directly to your default printer or stored in a specified file. A wide variety of output formats, including PostScript, is available.

For example, this statement saves the contents of the current figure window as color Encapsulated Level 2 PostScript in the file called magicsquare.eps:

```
print -depsc2 magicsquare.eps
```
It's important to know the capabilities of your printer before using the print command. For example, Level 2 Postscript files are generally smaller and render more quickly when printing than Level 1 Postscript. However, not all PostScript printers support Level 2, so you need to know what your output device can handle. MATLAB produces graduated output for surfaces and patches, even for black and white output devices. However, lines and text are printed in black or white.

# **Help and Online Documentation**

There are several different ways to access online information about MATLAB functions.

- The help command
- **•** The help window
- **•** The MATLAB Help Desk
- **•** Online reference pages
- **•** Link to The MathWorks, Inc.

#### **The help Command**

The help command is the most basic way to determine the syntax and behavior of a particular function. Information is displayed directly in the command window. For example

help magic

prints

```
MAGIC Magic square.
     MAGIC(N) is an N–by–N matrix constructed from
     the integers 1 through N^2 with equal row,
     column, and diagonal sums.
    Produces valid magic squares for N = 1, 3, 4, 5...
```
**NOTE** MATLAB online help entries use uppercase characters for the function and variable names to make them stand out from the rest of the text. When typing function names, however, always use the corresponding lowercase characters because MATLAB is case sensitive and all function names are actually in lowercase.

All the MATLAB functions are organized into logical groups, and MATLAB's directory structure is based on this grouping. For example, all the linear algebra functions reside in the matfun directory. To list the names of all the functions in that directory, with a brief description of each:

```
help matfun
Matrix functions – numerical linear algebra.
```

```
Matrix analysis.
  norm – Matrix or vector norm.
  normest – Estimate the matrix 2–norm
```

```
...
```
The command

hel p

by itself lists all the directories, with a description of the function category each represents:

```
matlab/general 
matlab/ops 
...
```
### **The Help Window**

The MATLAB help window is available on PCs and Macs by selecting the **Help Window** option under the **Help** menu, or by clicking the question mark on the menu bar. It is also available on all computers by typing

helpwin

To use the help window on a particular topic, type

```
helpwin topic
```
The help window gives you access to the same information as the help command, but the window interface provides convenient links to other topics.

#### **The lookfor Command**

The lookfor command allows you to search for functions based on a keyword. It searches through the first line of help text, which is known as the H1 line, for each MATLAB function, and returns the H1 lines containing a specified keyword. For example, MATLAB does not have a function named i nverse. So the response from

help inverse

is

inverse.m not found.

#### But

lookfor inverse

finds over a dozen matches. Depending on which toolboxes you have installed, you will find entries like

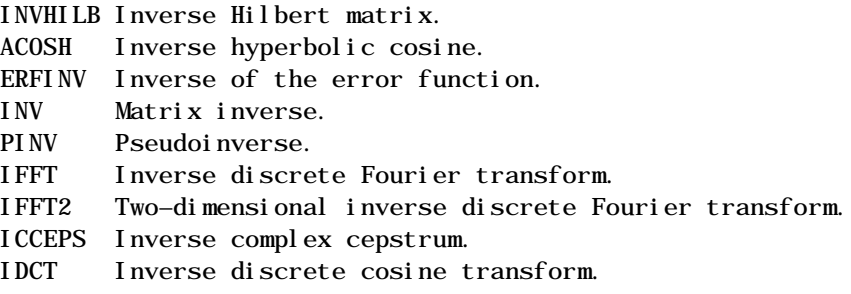

Adding –all to the lookfor command, as in

lookfor –all

searches the entire help entry, not just the H1 line.

# **The Help Desk**

The MATLAB Help Desk provides access to a wide range of help and reference information stored on a disk or CD-ROM in your local system. Many of the underlying documents use HyperText Markup Language (HTML) and are accessed with an Internet Web browser such as Netscape or Microsoft Explorer. The Help Desk process can be started on PCs and Macs by selecting the **Help Desk** option under the **Help** menu, or, on all computers, by typing

helpdesk

All of MATLAB's operators and functions have online reference pages in HTML format, which you can reach from the Help Desk. These pages provide more details and examples than the basic help entries. HTML versions of other documents, including this manual, are also available. A search engine, running on your own machine, can query all the online reference material.

### **The doc Command**

If you know the name of a specific function, you can view its reference page directly. For example, to get the reference page for the eval function, type

doc eval

The doc command starts your Web browser, if it is not already running.

### **Printing Online Reference Pages**

Versions of the online reference pages, as well as the rest of the MATLAB documentation set, are also available in Portable Document Format (PDF) through the Help Desk. These pages are processed by Adobe's Acrobat reader. They reproduce the look and feel of the printed page, complete with fonts, graphics, formatting, and images. This is the best way to get printed copies of reference material.

### **Link to the MathWorks**

If your computer is connected to the Internet, the Help Desk provides a connection to The MathWorks, the home of MATLAB. You can use electronic mail to ask questions, make suggestions, and report possible bugs. You can also use the Solution Search Engine at The MathWorks Web site to query an up-to-date data base of technical support information.

# **The MATLAB Environment**

The MATLAB environment includes both the set of variables built up during a MATLAB session and the set of disk files containing programs and data that persist between sessions.

#### **The Workspace**

The *workspace* is the area of memory accessible from the MATLAB command line. Two commands, who and whos, show the current contents of the workspace. The who command gives a short list, while whos also gives size and storage information.

Here is the output produced by whos on a workspace containing results from some of the examples in this book. It shows several different MATLAB data structures. As an exercise, you might see if you can match each of the variables with the code segment in this book that generates it.

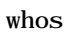

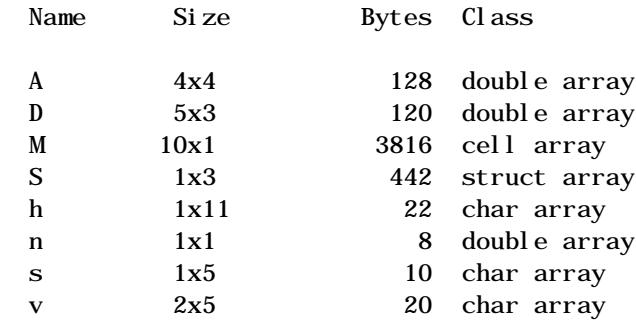

Grand total is 471 elements using 4566 bytes.

To delete all the existing variables from the workspace, enter clear

#### **save Commands**

The save commands preserve the contents of the workspace in a MAT-file that can be read with the load command in a later MATLAB session. For example

```
save August17th
```
saves the entire workspace contents in the file August17th.mat. If desired, you can save only certain variables by specifying the variable names after the filename.

Ordinarily, the variables are saved in a binary format that can be read quickly (and accurately) by MATLAB. If you want to access these files outside of MATLAB, you may want to specify an alternative format.

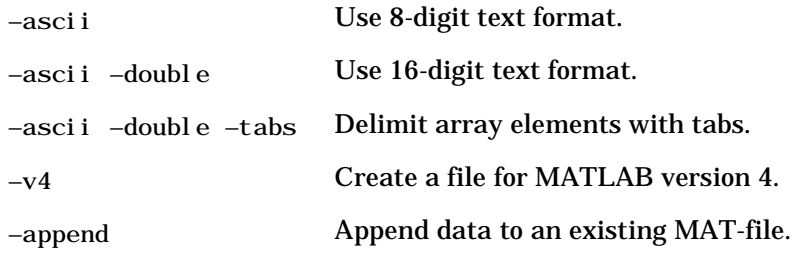

When you save workspace contents in text format, you should save only one variable at a time. If you save more than one variable, MATLAB will create the text file, but you will be unable to load it easily back into MATLAB.

### **The Search Path**

MATLAB uses a search path, an ordered list of directories, to determine how to execute the functions you call. When you call a standard function, MATLAB executes the first M-file function on the path that has the specified name. You can override this behavior using special private directories and subfunctions.

The command

path

shows the search path on any platform. On PCs and Macs, choose **Set Path** from the **File** menu to view or modify the path.

### **Disk File Manipulation**

The commands dir, type, del ete, and cd implement a set of generic operating system commands for manipulating files. This table indicates how these commands map to other operating systems.

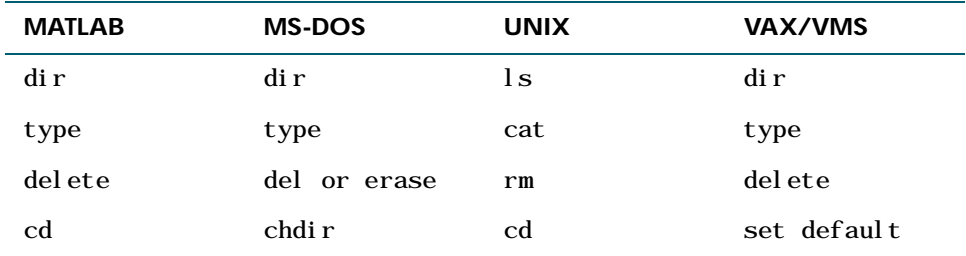

For most of these commands, you can use pathnames, wildcards, and drive designators in the usual way.

#### **The diary Command**

The diary command creates a diary of your MATLAB session in a disk file. You can view and edit the resulting text file using any word processor. To create a file called diary that contains all the commands you enter, as well as MATLAB's printed output (but not the graphics output), enter

diary

To save the MATLAB session in a file with a particular name, use

diary *filename*

To stop recording the session, use

diary off

# **Running External Programs**

The exclamation point character ! is a shell escape and indicates that the rest of the input line is a command to the operating system (or to the Finder on the Macintosh). This is quite useful for invoking utilities or running other programs without quitting MATLAB. On VMS, for example,

! edt magik.m

invokes an editor called edt for a file named magik.m. When you quit the external program, the operating system returns control to MATLAB.

# **More About Matrices and Arrays**

This sections shows you more about working with matrices and arrays, focusing on

- **•** Linear Algebra
- **•** Arrays
- **•** Multivariate Data

#### **Linear Algebra**

Informally, the terms *matrix* and *array* are often used interchangeably. More precisely, a *matrix* is a two-dimensional numeric array that represents a *linear transformation*. The mathematical operations defined on matrices are the subject of *linear algebra*.

Dürer's magic square

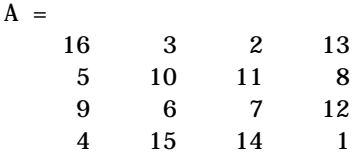

provides several examples that give a taste of MATLAB matrix operations. You've already seen the matrix transpose, A'. Adding a matrix to its transpose produces a *symmetric* matrix.

 $A + A'$ 

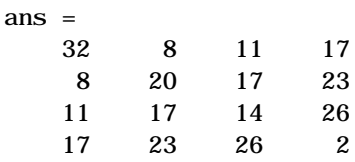

The multiplication symbol, \*, denotes the *matrix* multiplication involving inner products between rows and columns. Multiplying a matrix by its transpose also produces a symmetric matrix.

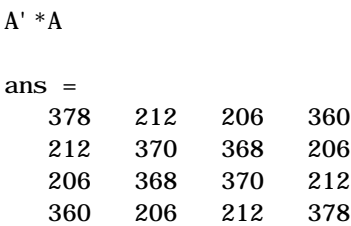

The determinant of this particular matrix happens to be zero, indicating that the matrix is *singular*.

$$
d = \det(A)
$$
  

$$
d = 0
$$

The reduced row echelon form of A is not the identity.

 $R = rref(A)$  $R =$  1 0 0 1 0 1 0 –3 0 0 1 3 0 0 0 0

Since the matrix is singular, it does not have an inverse. If you try to compute the inverse with

$$
X = inv(A)
$$

you will get a warning message

Warning: Matrix is close to singular or badly scaled. Results may be inaccurate. RCOND = 1.175530e–017.

Roundoff error has prevented the matrix inversion algorithm from detecting exact singularity. But the value of rcond, which stands for *reciprocal condition estimate*, is on the order of eps, the floating-point relative precision, so the computed inverse is unlikely to be of much use.

The eigenvalues of the magic square are interesting.

 $e = ei g(A)$  $e =$  34.0000 8.0000 0.0000 –8.0000

One of the eigenvalues is zero, which is another consequence of singularity. The largest eigenvalue is 34, the magic sum. That's because the vector of all ones is an eigenvector.

```
v = ones(4, 1)\mathbf{v} = 1
         1
         1
         1
A*v
ans =
       34
       34
       34
       34
```
When a magic square is scaled by its magic sum,

 $P = A/34$ 

the result is a *doubly stochastic* matrix whose row and column sums are all one.

 $P =$ 

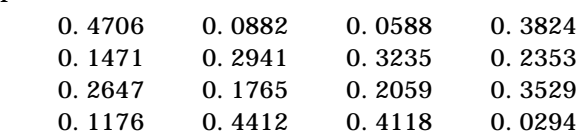

Such matrices represent the transition probabilities in a *Markov process*. Repeated powers of the matrix represent repeated steps of the process. For our example, the fifth power

 $P^{\wedge}5$ 

is

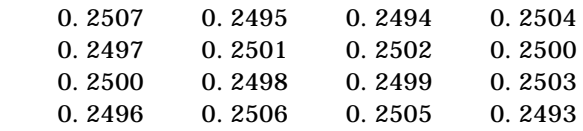

This shows that as *k* approaches infinity, all the elements in the *k*th power, *Pk*, approach 1/4.

Finally, the coefficients in the characteristic polynomial

poly(A)

are

 $1 -34 -64$  2176 0

This indicates that the characteristic polynomial

det( $A - \lambda I$ )

is

 $λ^4 - 34λ^3 - 64λ^2 + 2176λ$ 

The constant term is zero, because the matrix is singular, and the coefficient of the cubic term is -34, because the matrix is magic!

#### **Arrays**

When they are taken away from the world of linear algebra, matrices become two dimensional numeric arrays. Arithmetic operations on arrays are done element-by-element. This means that addition and subtraction are the same for arrays and matrices, but that multiplicative operations are different. MATLAB uses a dot, or decimal point, as part of the notation for multiplicative array operations.

The list of operators includes:

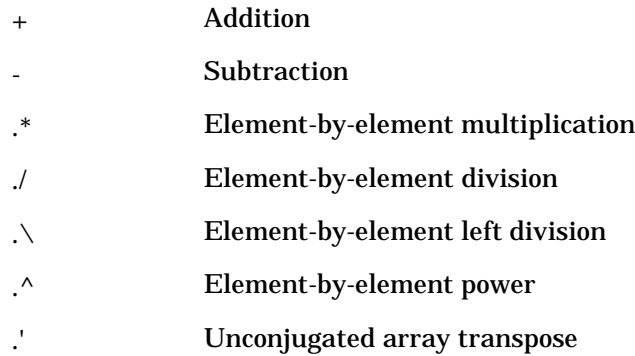

If the Dürer magic square is multiplied by itself with array multiplication

A.\*A

the result is an array containing the squares of the integers from 1 to 16, in an unusual order.

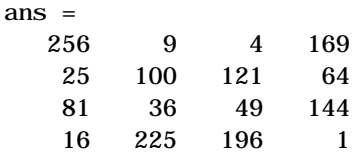

Array operations are useful for building tables. Suppose n is the column vector

 $n = (0:9)'$ ;

Then

pows =  $[n \ n.^2 2.^n]$ 

builds a table of squares and powers of two.

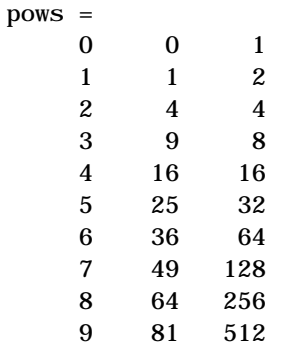

The elementary math functions operate on arrays element by element. So

format short g  $x = (1:0.1:2)$ ;  $\log s = [x \log 10(x)]$ 

builds a table of logarithms.

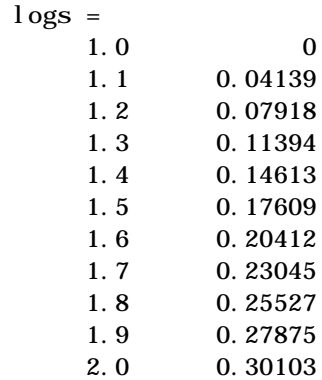

### **Multivariate Data**

MATLAB uses column-oriented analysis for multivariate statistical data. Each column in a data set represents a variable and each row an observation. The  $(i, j)$  th element is the ith observation of the jth variable.

As an example, consider a data set with three variables:

- **•** Heart rate
- **•** Weight

 $\mathbf{D}$ 

**•** Hours of exercise per week

For five observations, the resulting array might look like:

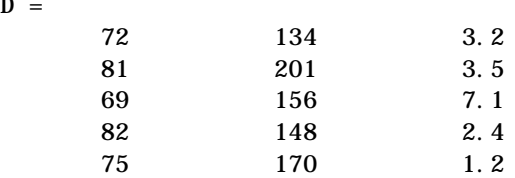

The first row contains the heart rate, weight, and exercise hours for patient 1, the second row contains the data for patient 2, and so on. Now you can apply many of MATLAB's data analysis functions to this data set. For example, to obtain the mean and standard deviation of each column:

```
mu = mean(D), sigma = std(D)mu =75.8 161.8 3.48
sigma =
   5.6303 25.499 2.2107
```
For a list of the data analysis functions available in MATLAB, type

help datafun

If you have access to the Statistics Toolbox, type

help stats

#### **Scalar Expansion**

Matrices and scalars can be combined in several different ways. For example, a scalar is subtracted from a matrix by subtracting it from each element. The average value of the elements in our magic square is 8.5, so

$$
B = A - 8.5
$$

forms a matrix whose column sums are zero.

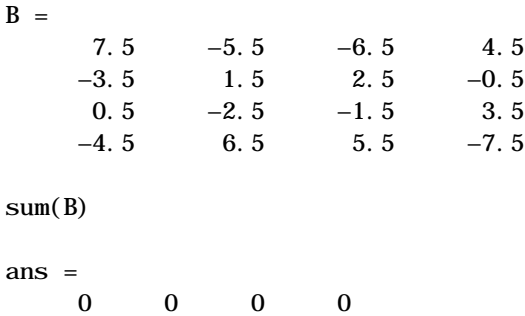

With scalar expansion, MATLAB assigns a specified scalar to all indices in a range. For example:

 $B(1:2, 2:3) = 0$ 

zeros out a portion of B

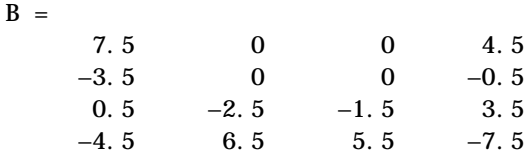

### **Logical Subscripting**

The logical vectors created from logical and relational operations can be used to reference subarrays. Suppose X is an ordinary matrix and L is a matrix of the same size that is the result of some logical operation. Then X(L) specifies the elements of X where the elements of L are nonzero.

This kind of subscripting can be done in one step by specifying the logical operation as the subscripting expression. Suppose you have the following set of data.

 $x =$ 2.1 1.7 1.6 1.5 NaN 1.9 1.8 1.5 5.1 1.8 1.4 2.2 1.6 1.8

The NaN is a marker for a missing observation, such as a failure to respond to an item on a questionnaire. To remove the missing data with logical indexing, use  $f$ i ni  $te(x)$ , which is true for all finite numerical values and false for NaN and Inf.

```
x = x(finite(x))x = 2.1 1.7 1.6 1.5 1.9 1.8 1.5 5.1 1.8 1.4 2.2 1.6 1.8
```
Now there is one observation, 5.1, which seems to be very different from the others. It is an *outlier*. The following statement removes outliers, in this case those elements more than three standard deviations from the mean.

```
x = x(\text{abs}(x - \text{mean}(x)) \leq 3 * \text{std}(x))x =2.1 1.7 1.6 1.5 1.9 1.8 1.5 1.8 1.4 2.2 1.6 1.8
```
For another example, highlight the location of the prime numbers in Dürer's magic square by using logical indexing and scalar expansion to set the nonprimes to 0.

```
A(\sim i sprime(A)) = 0
A = 0 3 2 13
 5 0 11 0
 0 0 7 0
 0 0 0 0
```
#### **The find Function**

The find function determines the indices of array elements that meet a given logical condition. In its simplest form, find returns a column vector of indices. Transpose that vector to obtain a row vector of indices. For example

 $k = \text{find}(i \text{ spri me}(A))'$ 

picks out the locations, using one-dimensional indexing, of the primes in the magic square.

 $k =$ 2 5 9 10 11 13 Display those primes, as a row vector in the order determined by k, with

 $A(k)$ ans  $=$ 5 3 2 11 7 13

When you use k as a left-hand-side index in an assignment statement, the matrix structure is preserved.

 $A(k) = NaN$  $A =$  16 NaN NaN NaN NaN 10 NaN 8 9 6 NaN 12 4 15 14 1

# **Flow Control**

MATLAB has five flow control constructs:

- **•** if statements
- **•** switch statements
- **•** for loops
- **•** while loops
- **•** break statements

#### **if**

The if statement evaluates a logical expression and executes a group of statements when the expression is *true*. The optional el sei f and el se keywords provide for the execution of alternate groups of statements. An end keyword, which matches the if, terminates the last group of statements. The groups of statements are delineated by the four keywords – no braces or brackets are involved.

MATLAB's algorithm for generating a magic square of order *n* involves three different cases: when *n* is odd, when *n* is even but not divisible by 4, or when *n* is divisible by 4. This is described by

```
if rem(n, 2) \sim= 0M = \text{odd} magic(n)
elseif rem(n, 4) \sim 0M = \text{si} \cdot \text{ngl} \cdot e_even_magic(n)
else
    M = double_even_magic(n)
end
```
In this example, the three cases are mutually exclusive, but if they weren't, the first *true* condition would be executed.

It is important to understand how relational operators and if statements work with matrices. When you want to check for equality between two variables, you might use

if  $A == B$ , ...

This is legal MATLAB code, and does what you expect when A and B are scalars. But when A and B are matrices,  $A = B$  does not test *if* they are equal, it tests *where* they are equal; the result is another matrix of 0's and 1's showing element-by-element equality. In fact, if A and B are not the same size, then  $A = B$  is an error.

The proper way to check for equality between two variables is to use the isequal function,

```
if is equal (A, B), ...
```
Here is another example to emphasize this point. If A and B are scalars, the following program will never reach the unexpected situation. But for most pairs of matrices, including our magic squares with interchanged columns, none of the matrix conditions  $A > B$ ,  $A < B$  or  $A = B$  is true for *all* elements and so the else clause is executed.

```
if A > B 'greater'
elseif A < B
    'less'
elseif A == B 'equal'
else
    error('Unexpected situation')
end
```
Several functions are helpful for reducing the results of matrix comparisons to scalar conditions for use with if, including

isequal isempty all any

#### **switch and case**

The switch statement executes groups of statements based on the value of a variable or expression. The keywords case and otherwise delineate the groups. Only the first matching case is executed. There must always be an end to match the switch.

The logic of the magic squares algorithm can also be described by

```
switch rem(n, 4) == 0) + (rem(n, 2) == 0) case 0
       M = \text{odd\_magic}(n) case 1
       M = \text{si} \cdot \text{ngl} \cdot e_even_magic(n)
     case 2
       M = double_even_magic(n)
    otherwise
        error('This is impossible')
 end
```
**NOTE FOR C PROGRAMMERS** Unlike the C language switch statement, MATLAB's switch does not fall through. If the first case statement is *true*, the other case statements do not execute. So, break statements are not required.

#### **for**

The for loop repeats a group of statements a fixed, predetermined number of times. A matching end delineates the statements.

```
for n = 3:32r(n) = \text{rank}(\text{magic}(n));end
r
```
The semicolon terminating the inner statement suppresses repeated printing, and the r after the loop displays the final result.

It is a good idea to indent the loops for readability, especially when they are nested.

```
for i = 1: m
   for j = 1:nH(i, j) = 1/(i+j); end
end
```
### **while**

The while loop repeats a group of statements an indefinite number of times under control of a logical condition. A matching end delineates the statements.

Here is a complete program, illustrating while, if, else, and end, that uses interval bisection to find a zero of a polynomial.

```
a = 0; fa = -Inf;
b = 3; fb = Inf;
while b-a > eps*bx = (a+b)/2;fx = x^3-2*x-5;if \sin(\frac{f}{x}) = \sin(\frac{f}{a})a = x; fa = fx;
    else
       b = x; fb = fx;
    end
end
x
```
The result is a root of the polynomial  $x^3 - 2x - 5$ , namely

 $X =$ 2.09455148154233

The cautions involving matrix comparisons that are discussed in the section on the if statement also apply to the while statement.

### **break**

The break statement lets you exit early from a for or while loop. In nested loops, break exits from the innermost loop only.

Here is an improvement on the example from the previous section. Why is this use of break a good idea?

```
a = 0; fa = -Inf;
b = 3; fb = Inf;
while b-a > eps*bx = (a+b)/2;fx = x^3-2*x-5;if fx == 0 break
  elseif sign(fx) == sign(fa)a = x; fa = fx;
    else
      b = x; fb = fx;
   end
end
x
```
### **Other Data Structures**

This section introduces you to some other data structures in MATLAB, including:

- **•** Multidimensional arrays
- **•** Cell arrays
- **•** Characters and text
- **•** Structures

#### **Multidimensional Arrays**

Multidimensional arrays in MATLAB are arrays with more than two subscripts. They can be created by calling zeros, ones, rand, or randn with more than two arguments. For example

 $R = \text{randn}(3, 4, 5)$ ;

creates a 3-by-4-by-5 array with a total of  $3x4x5 = 60$  normally distributed random elements.

A three-dimensional array might represent three-dimensional physical data, say the temperature in a room, sampled on a rectangular grid. Or, it might represent a sequence of matrices,  $A^{(k)}$ , or samples of a time-dependent matrix, *A*(*t*). In these latter cases, the  $(i, j)$ th element of the *k*th matrix, or the  $t_k$ th matrix, is denoted by  $A(i, j, k)$ .

MATLAB's and Dürer's versions of the magic square of order 4 differ by an interchange of two columns. Many different magic squares can be generated by interchanging columns. The statement

 $p = perms(1:4)$ ;

generates the  $4! = 24$  permutations of 1:4. The kth permutation is the row vector,  $p(k, :)$ . Then

```
A = magi c(4);M = \text{zeros}(4, 4, 24);
for k = 1:24M(:,:,k) = A(:,p(k,:));end
```
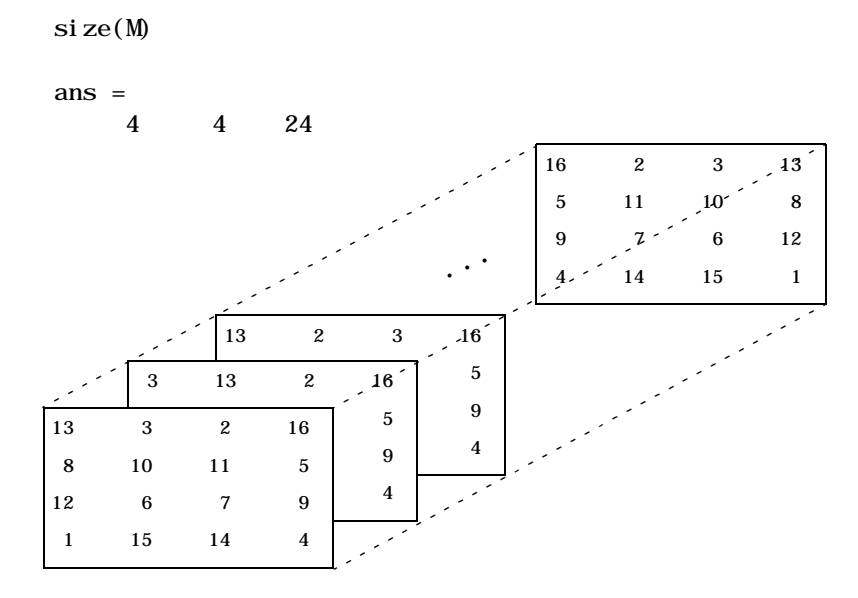

stores the sequence of 24 magic squares in a three-dimensional array, M. The size of M is

It turns out that the 22nd matrix in the sequence is Dürer's:

ans  $=$  16 3 2 13 5 10 11 8 9 6 7 12 4 15 14 1

The statement

 $M($ : , : , 22)

 $sum(M, d)$ 

computes sums by varying the dth subscript. So

 $sum(M, 1)$ 

is a 1-by-4-by-24 array containing 24 copies of the row vector

34 34 34 34

and

 $sum(M, 2)$ 

is a 4-by-1-by-24 array containing 24 copies of the column vector

Finally,

 $S = sum(M, 3)$ 

adds the 24 matrices in the sequence. The result has size 4-by-4-by-1, so it looks like a 4-by-4 array,

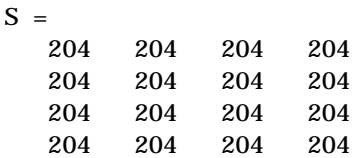

### **Cell Arrays**

Cell arrays in MATLAB are multidimensional arrays whose elements are copies of other arrays. A cell array of empty matrices can be created with the cell function. But, more often, cell arrays are created by enclosing a miscellaneous collection of things in curly braces, {}. The curly braces are also used with subscripts to access the contents of various cells. For example

```
C = {A sum(A) prod(prod(A))}
```
produces a 1-by-3 cell array. The three cells contain the magic square, the row vector of column sums, and the product of all its elements. When C is displayed, you see

 $C =$ [4x4 double] [1x4 double] [20922789888000]

This is because the first two cells are too large to print in this limited space, but the third cell contains only a single number, 16!, so there is room to print it.

Here are two important points to remember. First, to retrieve the contents of one of the cells, use subscripts in curly braces. For example, C{1} retrieves the magic square and C{3} is 16!. Second, cell arrays contain *copies* of other arrays, not *pointers* to those arrays. If you subsequently change A, nothing happens to C.

Three-dimensional arrays can be used to store a sequence of matrices of the *same* size. Cell arrays can be used to store a sequences of matrices of *different* sizes. For example,

```
M = \text{cells}(8, 1);for n = 1:8M\{n\} = magic(n);
end
M
```
produces a sequence of magic squares of different order,

 $M =$  $[$  1]  $\lceil 2x^2 \mod e \rceil$ [  $3x3$  double] [ 4x4 double] [ 5x5 double] [  $6x6$  double] [ 7x7 double] [ 8x8 double]

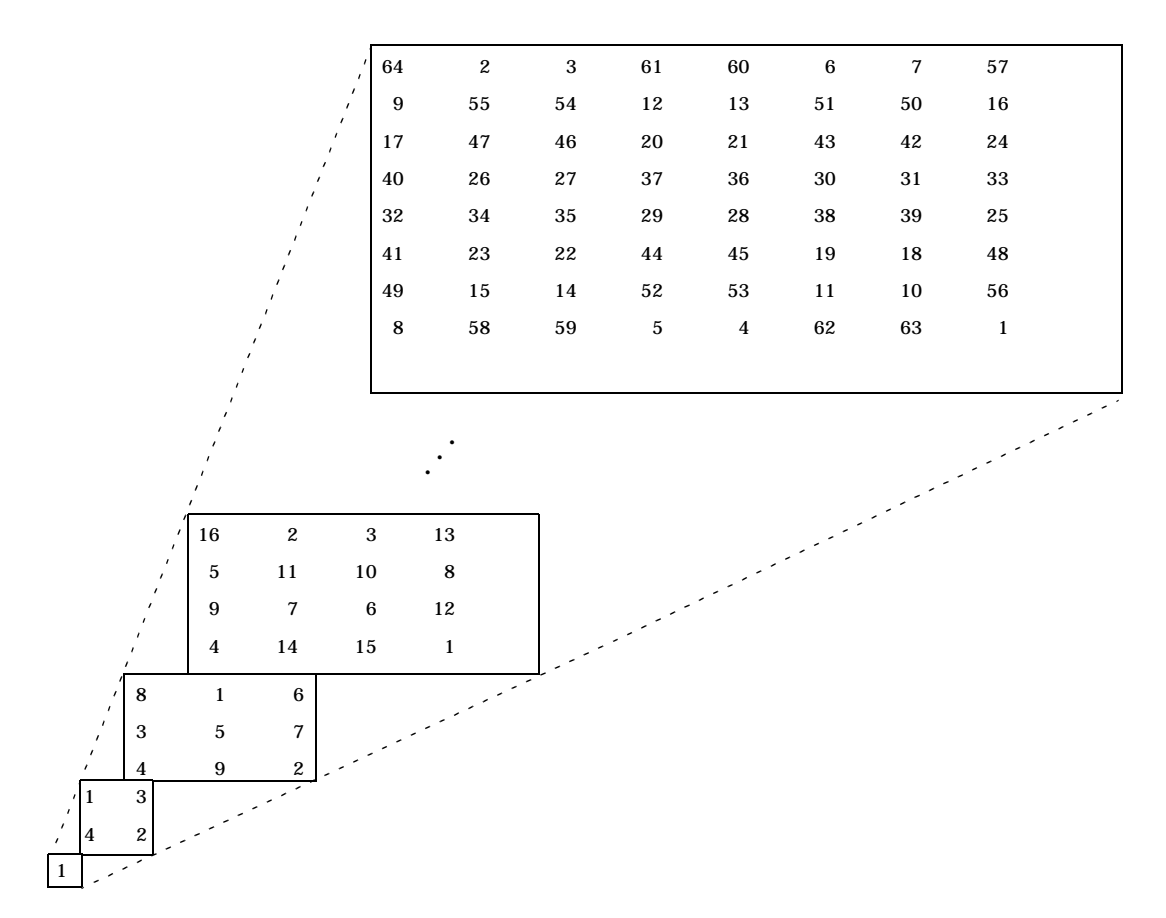

You can retrieve our old friend with

 $M(4)$ 

### **Characters and Text**

Enter text into MATLAB using single quotes. For example,

 $s = 'He110'$ 

The result is not the same kind of numeric matrix or array we have been dealing with up to now. It is a 1-by-5 character array.

Internally, the characters are stored as numbers, but not in floating-point format. The statement

 $a =$  double(s)

converts the character array to a numeric matrix containing floating-point representations of the ASCII codes for each character. The result is

 $a =$ 72 101 108 108 111

The statement

 $s = char(a)$ 

reverses the conversion.

Converting numbers to characters makes it possible to investigate the various fonts available on your computer. The printable characters in the basic ASCII character set are represented by the integers 32:127. (The integers less than 32 represent nonprintable control characters.) These integers are arranged in an appropriate 6-by-16 array with

 $F =$  reshape(32: 127, 16, 6)';

The printable characters in the extended ASCII character set are represented by F+128. When these integers are interpreted as characters, the result depends on the font currently being used. Type the statements

```
char(F)
char(F+128)
```
and then vary the font being used for the MATLAB command window. On a PC or Mac, select **Preferences** under the **File** menu. Be sure to try the **Symbol**
and **Wingdings** fonts, if you have them on your computer. Here is one example of the kind of output you might obtain.

```
! "#S\%&' () *+, -./
0123456789: : <=>?
@ABCDEFGHI JKLMNO
PQRSTUVWXYZ[\,\setminus\,] ^
`abcdefghijklmno
pqrstuvwxyz{|}~-
†°¢£§•¶ß®©™´¨¦ÆØ
\times \pm \delta \check{S}¥u<sup>1231</sup>4<sup>1</sup>/<sub>2</sub><sup>a o3</sup>/<sub>4</sub>æø
¿¡¬ÐƒÝý«»…þÀÃÕŒœ
-""'' ÷ÞÿŸ⁄¤‹›_
‡·'"‰ÂÊÁËÈÍÎÏÌÓÔ
šÒÚÛÙiˆ˜¯••°¸″•ÿ
```
Concatenation with square brackets joins text variables together into larger strings. The statement

 $h = [s, ' word']$ 

joins the strings horizontally and produces

 $h =$ Hello world

The statement

 $v = [s; 'world']$ 

joins the strings vertically and produces

```
V = Hello
    world
```
Note that a blank has to be inserted before the 'w' in h and that both words in v have to have the same length. The resulting arrays are both character arrays; h is  $1$ -by-11 and v is  $2$ -by-5.

To manipulate a body of text containing lines of different lengths, you have two choices – a padded character array or a cell array of strings. The char function accepts any number of lines, adds blanks to each line to make them all the

<span id="page-73-0"></span>same length, and forms a character array with each line in a separate row. For example

 $S = char('A', 'rolling', 'stone', 'gathers', 'momentum.'')$ 

produces a 5-by-9 character array

 $S =$ A rolling stone gathers momentum.

There are enough blanks in each of the first four rows of S to make all the rows the same length. Alternatively, you can store the text in a cell array. For example

```
C = \{ 'A'; 'rolling'; 'stone'; 'gathers'; 'momentum.' }
```
is a 5-by-1 cell array

 $C =$  'A' 'rolling' 'stone' 'gathers' 'momentum.'

You can convert a padded character array to a cell array of strings with

 $C = \text{cellstr}(S)$ 

and reverse the process with

 $S = char(C)$ 

#### **Structures**

Structures are multidimensional MATLAB arrays with elements accessed by textual *field designators*. For example,

```
S. name = 'Ed Plum';
S. score = 83:
S. grade = B+'
```
creates a scalar structure with three fields.

```
S = name: 'Ed Plum'
     score: 83
     grade: 'B+'
```
Like everything else in MATLAB, structures are arrays, so you can insert additional elements. In this case, each element of the array is a structure with several fields. The fields can be added one at a time,

```
S(2). name = 'Toni Miller';
S(2). score = 91;
S(2). grade = 'A–';
```
Or, an entire element can be added with a single statement.

 $S(3)$  = struct ('name', 'Jerry Garcia',... 'score',70,'grade','C')

Now the structure is large enough that only a summary is printed.

```
S =1x3 struct array with fields:
     name
     score
     grade
```
There are several ways to reassemble the various fields into other MATLAB arrays. They are all based on the notation of a *comma separated list*. If you type

S.score

it is the same as typing

 $S(1)$ . score,  $S(2)$ . score,  $S(3)$ . score

This is a comma separated list. Without any other punctuation, it is not very useful. It assigns the three scores, one at a time, to the default variable ans and dutifully prints out the result of each assignment. But when you enclose the expression in square brackets,

[S. score]

it is the same as

 $[S(1)$ . score,  $S(2)$ . score,  $S(3)$ . score]

which produces a numeric row vector containing all of the scores.

ans = 83 91 70

#### Similarly, typing

S.name

just assigns the names, one at time, to ans. But enclosing the expression in curly braces,

{S.name}

creates a 1-by-3 cell array containing the three names.

ans = 'Ed Plum' 'Toni Miller' 'Jerry Garcia'

And

char(S.name)

calls the char function with three arguments to create a character array from the name fields,

ans  $=$ Ed Plum Toni Miller Jerry Garcia

# <span id="page-76-0"></span>**Scripts and Functions**

MATLAB is a powerful programming language as well as an interactive computational environment. Files that contain code in the MATLAB language are called M-files. You create M-files using a text editor, then use them as you would any other MATLAB function or command.

There are two kinds of M-files:

- **•** Scripts, which do not accept input arguments or return output arguments. They operate on data in the workspace.
- **•** Functions, which can accept input arguments and return output arguments. Internal variables are local to the function.

If you're a new MATLAB programmer, just create the M-files that you want to try out in the current directory. As you develop more of your own M-files, you will want to organize them into other directories and personal toolboxes that you can add to MATLAB's search path.

If you duplicate function names, MATLAB executes the one that occurs first in the search path.

To view the contents of an M-file, for example, myfunction.m, use

type myfunction

#### **Scripts**

When you invoke a *script*, MATLAB simply executes the commands found in the file. Scripts can operate on existing data in the workspace, or they can create new data on which to operate. Although scripts do not return output arguments, any variables that they create remain in the workspace, to be used in subsequent computations. In addition, scripts can produce graphical output using functions like plot.

For example, create a file called magi crank. m that contains these MATLAB commands:

```
% Investigate the rank of magic squares
r = zeros(1, 32);for n = 3:32r(n) = \text{rank}(\text{magic}(n));end
r
bar(r)
```
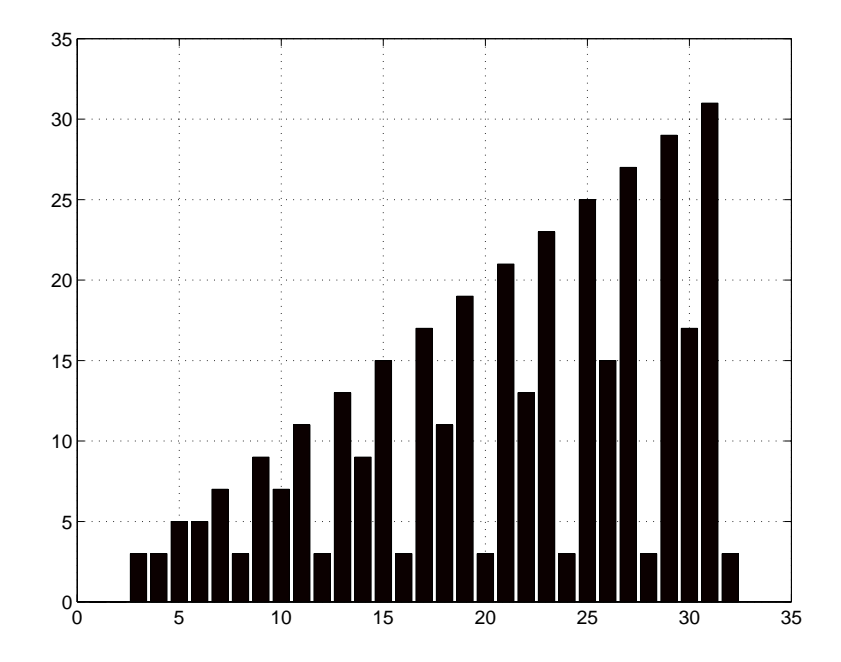

Typing the statement

magicrank

causes MATLAB to execute the commands, compute the rank of the first 30 magic squares, and plot a bar graph of the result. After execution of the file is complete, the variables n and r remain in the workspace.

## <span id="page-78-0"></span>**Functions**

Functions are M-files that can accept input arguments and return output arguments. The name of the M-file and of the function should be the same. Functions operate on variables within their own workspace, separate from the workspace you access at the MATLAB command prompt.

A good example is provided by rank. The M-file rank. m is available in the directory

```
toolbox/matlab/matfun
```
You can see the file with

type rank

Here is the file.

function  $r = \text{rank}(A, \text{tol})$ % RANK Matrix rank. % RANK(A) provides an estimate of the number of linearly % independent rows or columns of a matrix A. % RANK(A,tol) is the number of singular values of A % that are larger than tol. % RANK(A) uses the default tol =  $max(size(A))$  \* norm(A) \* eps.  $s = svd(A)$ : if nargin==1 tol =  $max(size(A))$  \*  $max(s)$  \* eps; end  $r = sum(s > tol)$ ;

The first line of a function M-file starts with the keyword function. It gives the function name and order of arguments. In this case, there are up to two input arguments and one output argument.

The next several lines, up to the first blank or executable line, are comment lines that provide the help text. These lines are printed when you type

help rank

The first line of the help text is the H1 line, which MATLAB displays when you use the lookfor command or request help on a directory.

<span id="page-79-0"></span>The rest of the file is the executable MATLAB code defining the function. The variable s introduced in the body of the function, as well as the variables on the first line, r, A and tol, are all *local* to the function; they are separate from any variables in the MATLAB workspace.

This example illustrates one aspect of MATLAB functions that is not ordinarily found in other programming languages – a variable number of arguments. The rank function can be used in several different ways:

```
rank(A)
r = \text{rank}(A)r = \text{rank}(A, 1, e-6)
```
Many M-files work this way. If no output argument is supplied, the result is stored in ans. If the second input argument is not supplied, the function computes a default value. Within the body of the function, two quantities named nargin and nargout are available which tell you the number of input and output arguments involved in each particular use of the function. The rank function uses nargin, but does not need to use nargout.

#### **Global Variables**

If you want more than one function to share a single copy of a variable, simply declare the variable as global in all the functions. Do the same thing at the command line if you want the base workspace to access the variable. The global declaration must occur before the variable is actually used in a function. Although it is not required, using capital letters for the names of global variables helps distinguish them from other variables. For example, create an M-file called falling.m:

```
function h = falling(t)
global GRAVITY
h = 1/2*GRAVITY*t. ^2;
```
Then interactively enter the statements:

global GRAVITY GRAVI TY =  $32$ ;  $y = falling((0:.1:5)')$ ;

The two global statements make the value assigned to GRAVITY at the command prompt available inside the function. You can then modify GRAVITY interactively and obtain new solutions without editing any files.

## <span id="page-80-0"></span>**Command/Function Duality**

MATLAB commands are statements like

load help

Many commands accept modifiers that specify operands.

load August17.dat help magic type rank

An alternate method of supplying the command modifiers makes them string arguments of functions.

```
load('August17.dat')
help<sup>('</sup>magic')
type('rank')
```
This is MATLAB's "command/function duality." Any command of the form

command argument

can also be written in the functional form

```
command('argument')
```
The advantage of the functional approach comes when the string argument is constructed from other pieces. The following example processes multiple data files, August 1. dat, August 2. dat, and so on. It uses the function int  $2str$ , which converts an integer to a character string, to help build the file name.

```
for d = 1:31s = ['August' int2str(n) 'dat']load(s) % Process the contents of the d-th file
end
```
## **The eval Function**

The eval function works with text variables to implement a powerful text macro facility. The expression or statement

 $eval(s)$ 

<span id="page-81-0"></span>uses the MATLAB interpreter to evaluate the expression or execute the statement contained in the text string s.

The example of the previous section could also be done with the following code, although this would be somewhat less efficient because it involves the full interpreter, not just a function call.

```
for d = 1:31s = ['load August' int2char(n) 'dat']eval (s)
   % Process the contents of the d–th file
end
```
### **Vectorization**

To obtain the most speed out of MATLAB, it's important to vectorize the algorithms in your M-files. Where other programming languages might use for or DO loops, MATLAB can use vector or matrix operations. A simple example involves creating a table of logarithms.

```
x = 0:
for k = 1:1001y(k) = log10(x);x = x + .01;end
```
Experienced MATLAB users like to say "Life is too short to spend writing for loops."

A vectorized version of the same code is

```
x = 0: .01:10;y = log10(x);
```
For more complicated code, vectorization options are not always so obvious. When speed is important, however, you should always look for ways to vectorize your algorithms.

## **Preallocation**

If you can't vectorize a piece of code, you can make your for loops go faster by preallocating any vectors or arrays in which output results are stored. For

<span id="page-82-0"></span>example, this code uses the function zeros to preallocate the vector created in the for loop. This makes the for loop execute significantly faster.

```
r = zeros(32, 1);
for n = 1:32r(n) = \text{rank}(\text{magic}(n));
end
```
Without the preallocation in the previous example, the MATLAB interpreter enlarges the r vector by one element each time through the loop. Vector preallocation eliminates this step and results in faster execution.

## **Function Functions**

A class of functions, called "function functions," works with nonlinear functions of a scalar variable. That is, one function works on another function. The function functions include

- **•** Zero finding
- **•** Optimization
- **•** Quadrature
- **•** Ordinary differential equations

MATLAB represents the nonlinear function by a function M-file. For example, here is a simplified version of the function humps from the matlab/demos directory:

```
function y = \text{humps}(x)y = 1. /((x-.3).^2 + .01) + 1. /((x-.9).^2 + .04) - 6;
```
Evaluate this function at a set of points in the interval 0  $\delta x \delta 1$  with

 $x = 0: .002:1;$  $y = \text{humps}(x)$ ;

Then plot the function with

pl ot  $(x, y)$ 

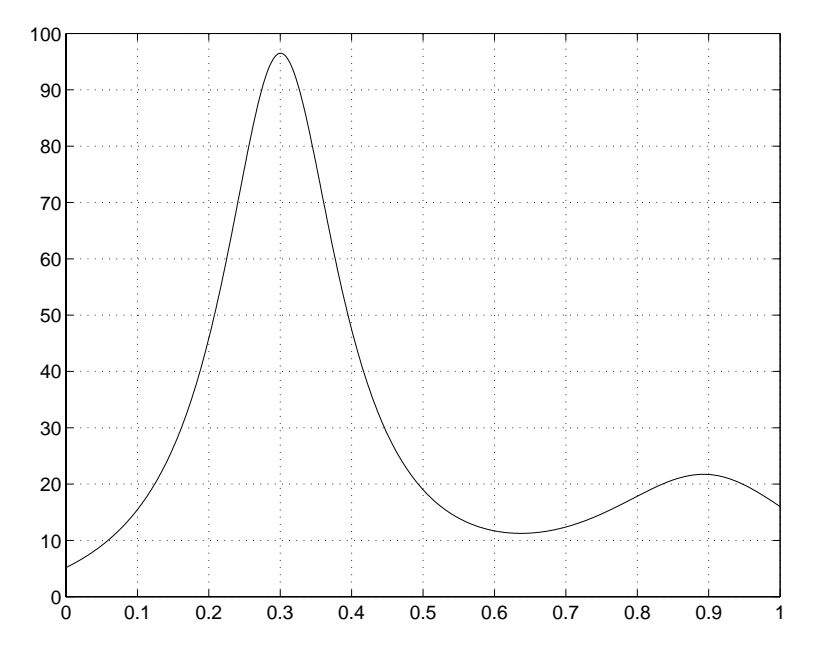

The graph shows that the function has a local minimum near  $x = 0.6$ . The function fmins finds the *minimizer*, the value of *x* where the function takes on this minimum. The first argument to fmins is the name of the function being minimized and the second argument is a rough guess at the location of the minimum.

```
p = fmins('humps', .5)p = 0.6370
```
To evaluate the function at the minimizer,

```
humps(p)
```
ans = 11.2528

Numerical analysts use the terms *quadrature* and *integration* to distinguish between numerical approximation of definite integrals and numerical

integration of ordinary differential equations. MATLAB's quadrature routines are quad and quad8. The statement

 $Q = \text{quad8}('humps', 0, 1)$ 

computes the area under the curve in the graph and produces

 $Q =$ 29.8583

Finally, the graph shows that the function is never zero on this interval. So, if you search for a zero with

```
z = fzero('humps', .5)
```
you will find one outside of the interval

```
z = –0.1316
```
# <span id="page-85-0"></span>**Handle Graphics**

MATLAB provides a set of low-level functions that allows you to create and manipulate lines, surfaces, and other graphics objects. This system is called Handle Graphics®.

## **Graphics Objects**

Graphics objects are the basic drawing primitives of MATLAB's Handle Graphics system. The objects are organized in a tree structured hierarchy. This reflects the interdependence of the graphics objects. For example, Line objects require Axes objects as a frame of reference. In turn, Axes objects exist only within Figure objects.

# **Graphics Objects**

There are eleven kinds of Handle Graphics objects:

- **•** The *Root* object is the at top of the hierarchy. It corresponds to the computer screen. MATLAB automatically creates the Root object at the beginning of a session.
- **•** *Figure* objects are the windows on the root screen other than the Command window.
- **•** *Uicontrol* objects are user interface controls that execute a function when users activate the object. These include pushbuttons, radio buttons, and sliders.
- **•** *Axes* objects define a region in a figure window and orient their children within this region.
- **•** *Uimenu* objects are user interface menus that reside at the top of the figure window.
- **•** *Image* objects are two-dimensional objects that MATLAB displays using the elements of a rectangular array as indices into a colormap.
- **•** *Line* objects are the basic graphics primitive for most two-dimensional plots.
- **•** *Patch* objects are filled polygons with edges. A single Patch can contain multiple faces, each colored independently with solid or interpolated colors.
- **•** *Surface* objects are three-dimensional representations of matrix data created by plotting the value of the data as heights above the *x-y* plane.
- **•** *Text* objects are character strings.
- **•** *Light* objects define light sources that affect all objects within the Axes.

# **Object Handles**

Every individual graphics object has a unique identifier, called a handle, that MATLAB assigns to the object when it is created. Some graphs, such as multiple line plots, are composed of multiple objects, each of which has its own handle. Rather than attempting to read handles off the screen and retype them, you will find that it is always better to store the value in a variable and pass that variable whenever a handle is required.

The handle of the root object is always zero. The handle of a figure is an integer that, by default, is displayed in the window title. Other object handles are floating-point numbers that contain information used by MATLAB. For example, if A is the Dürer magic square, then

 $h = plot(A)$ 

creates a line plot with four lines, one for each column of A. It also returns a vector of handles such as

- $h =$ 
	- 9.00024414062500
	- 6.00048828125000
	- 7.00036621093750
	- 8.00036621093750

The actual numerical values are irrelevant and may vary from system to system. Whatever the numbers are, the important fact is that  $h(1)$  is the handle for the first line in the plot,  $h(2)$  is the handle for the second, and so on.

MATLAB provides several functions to access frequently used object handles:

- **•** gcf
- **•** gca
- **•** gco

You can use these functions as input arguments to other functions that require figure and axes handles. Obtain the handle of other objects you create at the time of creation. All MATLAB functions that create objects return the handle (or a vector of handles) of the object created.

<span id="page-87-0"></span>Remove an object using the delete function, passing the object's handle as an argument. For example, delete the current axes (and all of its children) with the statement:

```
delete(gca)
```
## **Object Creation Functions**

Calling the function named after any object creates one of those objects. For example, the text function creates text objects, the figure function creates figure objects, and so on. MATLAB's high-level graphics functions (like plot and surf) call the appropriate low-level function to draw their respective graphics.

Low-level functions simply create one of the eleven graphics objects defined by MATLAB with the exception of the root object, which only MATLAB can create. For example:

```
line([1 3 6], [8 –2 0], 'Color', 'red')
```
## **Object Properties**

All objects have properties that control how they are displayed. MATLAB provides two mechanisms for setting the values of properties. Object properties can be set by the object creation function, or can be changed with the set function after the object already exists. For example, these statements create three objects and override some of their default properties.

```
days = ['Su';'Mo';'Tu';'We';'Th';'Fr';'Sa']
temp = [21.1 22.2 19.4 23.3 23.9 21.1 20.0];f = fi gure
a = axes('YLim', [16 26], 'Xtick', 1:7, 'XTickLabel', days)h = li ne(1:7, temp)
```
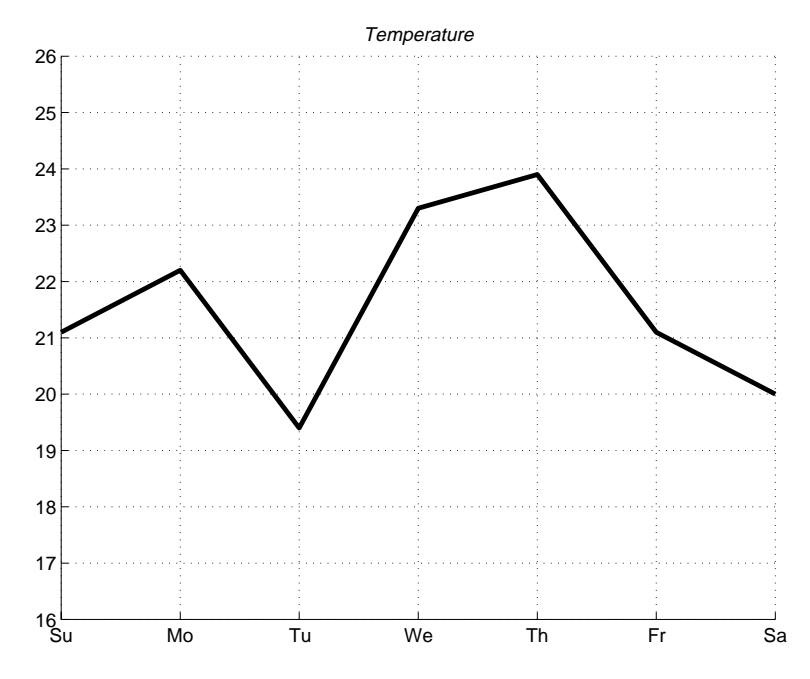

days is a character array containing abbreviations for the days of the week and temp is a numeric array of typical temperatures. The figure window is created by calling figure with no arguments, so it has the default properties. The axes exists within the figure and has a specified range for the scaling of the *y*-axis and specified labels for the tick marks on the *x*-axis. The line exists within the axes and has specified values for the *x* and *y* data. The three object handles f, a, and h, are saved for later use.

## **set and get**

Object properties are specified by referencing the object after its creation. To do this, use the handle returned by the creating function.

The set function allows you to set any object's property by specifying the object's handle and any number of property name/property value pairs. For instance, to change the color and width of the line from the previous example,

```
set(h,'Color',[0 .8 .8],'LineWidth',3)
```
To see a list of all settable properties for a particular object, call set with the object's handle:

```
set(h)
    Col or
     EraseMode: [ {normal} | background | xor | none ]
     LineStyle: [ {–} | –– | : | –. | none ]
     LineWidth
     Marker:
     MarkerSize
     ...
     XData
     YData
     ZData
```
To see a list of all current settings properties for a particular object, call get with the object's handles:

get(h)

```
Color = [0 \ 0.8 \ 0.8] EraseMode = normal
 LineStyle = 
LineWidth = [3] Marker = none
MarkerSize = [6]...
XData = [ (1 by 7) double array]YData = [ (1 by 7) double array]
ZData = []
```
To query the value of a property, use get with the property name:

```
get(h,'Color')
ans =
     0 0.8000 0.8000
```
<span id="page-90-0"></span>The axes object carries many of the detailed properties of the overall graphic. For example, the title is another child of the axes. The statements:

```
t = get(a, 'title');set(t,'String','Temperature','FontAngle','oblique')
```
specify a particular title. The  $t$  i  $t$ le function provides another interface to the same properties.

## **Graphics User Interfaces**

Here is a simple example illustrating how to use Handle Graphics to build user interfaces. The statement

```
b = ui control ('Style', 'pushbutton', ...
        'Units','normalized', ...
       ' Position', [.5 \ .5 \ .2 \ .1], \ldots 'String','click here');
```
creates a pushbutton in the center of a figure window and returns a handle to the new object. But, so far, clicking on the button does nothing. The statement

```
s = 'set(b, ' 'Position'', [.8*rand .9*rand .2 .1])';
```
creates a string containing a command that alters the pushbutton's position. Repeated execution of

 $eval(s)$ 

moves the button to random positions. Finally,

set(b,'Callback',s)

installs s as the button's callback action, so every time you click on the button, it moves to a new position.

## **Animations**

MATLAB provides several ways of generating moving, animated, graphics. Using the EraseMode property is appropriate for long sequences of simple plots where the change from frame to frame is minimal. Here is an example showing simulated Brownian motion. Specify a number of points, like

 $n = 20$ 

and a temperature or velocity, such as

 $s = .02$ 

The best values for these two parameters depend upon the speed of your particular computer. Generate n random points with (*x*,*y*) coordinates between  $-1/2$  and  $+1/2$ 

 $x = \text{rand}(n, 1) - 0.5;$  $y = \text{rand}(n, 1) - 0.5;$ 

Plot the points in a square with sides at -1 and +1. Save the handle for the vector of points and set its EraseMode to xor. This tells the MATLAB graphics system not to redraw the entire plot when the coordinates of one point are changed, but to restore the background color in the vicinity of the point using an "exclusive or" operation.

```
h = plot(x, y, '.'');
axi s([-1 \ 1 \ -1 \ 1])axis square
grid off
set(h,'EraseMode','xor','MarkerSize',18)
```
Now begin the animation. Here is an infinite while loop, which you will eventually break out of by typing <ctrl>–c. Each time through the loop, add a small amount of normally distributed random noise to the coordinates of the points. Then, instead of creating an entirely new plot, simply change the XData and YData properties of the original plot.

```
while 1
  x = x + s^*randn(n, 1);
   y = y + s*randn(n, 1); set(h,'XData',x,'YData',y)
end
```
How long does it take for one of the points to get outside of the square? How long before all of the points are outside the square?

<span id="page-92-0"></span>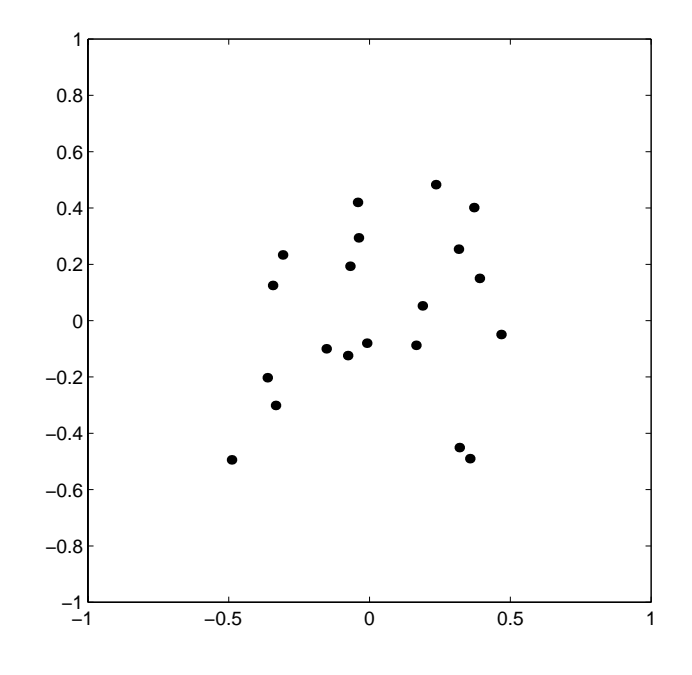

## **Movies**

If you increase the number of points in the Brownian motion example to something like n = 300, the motion is no longer very fluid; it takes too much time to draw each time step. It becomes more effective to save a predetermined number of frames as bitmaps and to play them back as a *movie*.

First, decide on the number of frames, say

```
nframes = 50
```
Next, set up the first plot as before, except do not use EraseMode.

```
x = \text{rand}(n, 1) - 0.5;y = rand(n, 1) -0.5;h = plot(x, y, ', ')set(h,'MarkerSize',18)
axi s([-1 1 -1 1])axis square
grid off
```
Now, allocate enough memory to save the complete movie,

 $M = \text{movi} \text{ei} \text{n} (\text{nframes})$ 

This sets aside a large matrix with nframes columns. Each column is long enough to save one frame. The total amount of memory required is proportional to the number of frames, and to the area of the current axes; it is independent of the complexity of the particular plot. For 50 frames and the default axes, over 7.5 megabytes of memory is required. This example is using square axes, which is slightly smaller, so only about 6 megabytes is required.

Generate the movie and use getframe to capture each frame.

```
for k = 1: nframes
   x = x + s^*randn(n, 1);
  y = y + s*randn(n, 1); set(h,'XData',x,'YData',y)
   M(:, k) = getframe;end
```
Finally, play the movie 30 times.

movi $e(30)$ 

# **Learning More**

To see more MATLAB examples, select **Examples** and **Demos** under the menu, or type

demo

at the MATLAB prompt. From the menu displayed, run the demos that interest you, and follow the instructions on the screen.

For a more detailed explanation of any of the topics covered in this book, see

- **•** The *MATLAB Installation Guide* describes how to install MATLAB on your platform.
- **•** *Using MATLAB* provides in depth material on the MATLAB language, working environment, and mathematical topics.
- **•** *Using MATLAB Graphics* describes how to use MATLAB's graphics and visualization tools.
- **•** The *MATLAB Application Program Interface Guide* explains how to write C or Fortran programs that interact with MATLAB.
- **•** The *MATLAB 5.1 New Features Guide* provides information useful in making the transition from MATLAB 4.x to 5.1

MATLAB Toolboxes are collections of M-files that extend MATLAB's capabilities to a number of technical fields. Separate guides are available for each of the Toolboxes. Some of the topics they cover are

Communications

Control Systems

Financial Computation

Frequency-Domain System Identification

Fuzzy Logic

Higher-Order Spectral Analysis

Image Processing

Linear Matrix Inequalities

Model Predictive Control

Mu-Analysis and Synthesis

Numerical Algorithms

Neural Networks

Optimization

Partial Differential Equations

Quantitative Feedback Theory

Robust Control

Signal Processing

Simulation (Simulink)

Splines

**Statistics** 

Symbolic Mathematics

System Identification

**Wavelets** 

For the very latest information about MATLAB and other MathWorks products, point your Web browser to:

http://www.mathworks.com

and use your Internet News reader to access the newsgroup

comp.soft-sys.matlab

A number of MATLAB-related books available from many different publishers. A booklet entitled *MATLAB-Based Books* is available from The MathWorks and an up-to-date list is available on the Web site.

If you have read this entire book and run all the examples, congratulations, you are off to a great start with MATLAB. If you have skipped to this last section or haven't tried any of the examples, may we suggest you spend a little more time *Getting Started*. In either case, welcome to the world of MATLAB!

# **Index**

## **A**

[animation 81](#page-90-0) [API vii](#page-8-0) [arrays 42,](#page-51-0) [45](#page-54-0) [cell 59](#page-68-0) [columnwise organization 47](#page-56-0) [concatenating 17](#page-26-0) [creating in M-files 16](#page-25-0) [deleting rows or columns 18](#page-27-0) [elements 11](#page-20-0) [generating with functions and operators 15](#page-24-0) [listing contents 11](#page-20-0) [loading from external data files 16](#page-25-0) [multidimensional 57](#page-66-0) [notation for elements 11](#page-20-0) [variable names 11](#page-20-0) [axes 29](#page-38-0)

#### **C**

case [53](#page-62-0) [cell arrays 59](#page-68-0) [colon operator 8](#page-17-0) [command line editing 21](#page-30-0) [concatenating arrays 17](#page-26-0) [continuing statements on multiple lines 21](#page-30-0)

#### **D**

[deleting arrays elements 18](#page-27-0) diag [6](#page-15-0) doc [37](#page-46-0)

#### **E**

[editing command lines 21](#page-30-0) [elements of arrays 11](#page-20-0)

[entering matrices 4](#page-13-0) eval [71](#page-80-0) [expressions 11,](#page-20-0) [14](#page-23-0) [evaluating 72](#page-81-0) external programs [running 41](#page-50-0)

## **F**

[file manipulation 40](#page-49-0) [flow control 52](#page-61-0) for [54](#page-63-0) format [of output display 19](#page-28-0) [function functions 73](#page-82-0) [functions 12,](#page-21-0) [69](#page-78-0)

#### **G**

[global variables 70](#page-79-0) graphics [2-D 23](#page-32-0) [handle graphics 76](#page-85-0) [objects 76](#page-85-0) [properties 78](#page-87-0) [printing 33](#page-42-0)

## **H**

[Handle Graphics vii,](#page-8-0) [76](#page-85-0) [help 34](#page-43-0)

#### **I** if [52](#page-61-0) [images 32](#page-41-0)

**I-1**

# **L**

library [mathmatical function vii](#page-8-0) [loading arrays 16](#page-25-0) [logical vectors 49](#page-58-0) lookfor [36](#page-45-0)

#### **M**

magic [9](#page-18-0) [mathematical function library vii](#page-8-0) MATLAB [Application Programmer's Interface vii](#page-8-0) [Handle Graphics vii](#page-8-0) [history vi](#page-7-0) [language vii](#page-8-0) [mathematical function library vii](#page-8-0) [overview vi](#page-7-0) [starting 2](#page-11-0) [working environment vii](#page-8-0) [matrices 3,](#page-12-0) [42](#page-51-0) [entering 4](#page-13-0) [matrix 3](#page-12-0) M-file [for creating arrays 16](#page-25-0) [movies 83](#page-92-0) [multidimensional arrays 57](#page-66-0) [multivariate data, organizing 47](#page-56-0)

#### **N**

[numbers 11](#page-20-0)

#### **O**

[objects, graphics 76](#page-85-0) online help

[printing 37](#page-46-0) [Reference Guide 34](#page-43-0) [operators 12](#page-21-0) output [controlling format 19](#page-28-0) [suppressing 20](#page-29-0) [supressing 20](#page-29-0)

### **P**

[plots 23](#page-32-0) [mesh 31](#page-40-0) [surface 31](#page-40-0) plotting [complex data 28](#page-37-0) [matrices 28](#page-37-0) [preallocation 72](#page-81-0) printing [graphics 33](#page-42-0) [online reference pages 37](#page-46-0)

## **R**

[Reference Guide 34](#page-43-0) [running external programs 41](#page-50-0)

## **S**

save [39](#page-48-0) [scripts 67](#page-76-0) [search path 39](#page-48-0) [searching online help 36,](#page-45-0) [37](#page-46-0) [semicolon to suppress output 20](#page-29-0) [Simulink viii](#page-9-0) [starting MATLAB 2](#page-11-0) statements [continuing on multiple lines 21](#page-30-0)

Index

[executing 72](#page-81-0) [structures 64](#page-73-0) subplot [27](#page-36-0) subscripting [with logical vectors 49](#page-58-0) [subscripts 7](#page-16-0) sum [5](#page-14-0) [suppressing output 20](#page-29-0) switch [53](#page-62-0)

### **T**

[text 61](#page-70-0) transpose [5](#page-14-0)

#### **U**

user interfaces [building 81](#page-90-0)

#### **V**

[variables 11](#page-20-0) [global 70](#page-79-0) vector [logical 49](#page-58-0) [vectorization 72](#page-81-0)

#### **W**

while [55](#page-64-0) who [38](#page-47-0) whos [38](#page-47-0) working environment [MATLAB vii](#page-8-0) workspace [listing contents 38](#page-47-0) [listing storage information 38](#page-47-0)